### **Base de dados I**

### *O que é?*

Uma base de dados é um simples repositório de informação, relacionada com um determinado assunto ou finalidade, armazenada em computador em forma de ficheiros

### *Para que serve?*

Serve para gerir vastos conjuntos de informação de modo a facilitar a organização, manutenção e pesquis a de dados

### *Vantagens básicas sobre os modelos tradicionais*

- **Compacidade** - evita os tradicionais volumosos conjuntos de papéis
- **Rentabilidade** a manutenção da informação em papel é um trabalho bastante mais penoso
- **Velocidade** o computador consegue manusear grandes quantidades de informação num curto espaço de tempo
- **Correcção** - a informação tende a ser mais actual, correcta e precisa

### **Base de dados II**

#### *Pequeno exemplo*

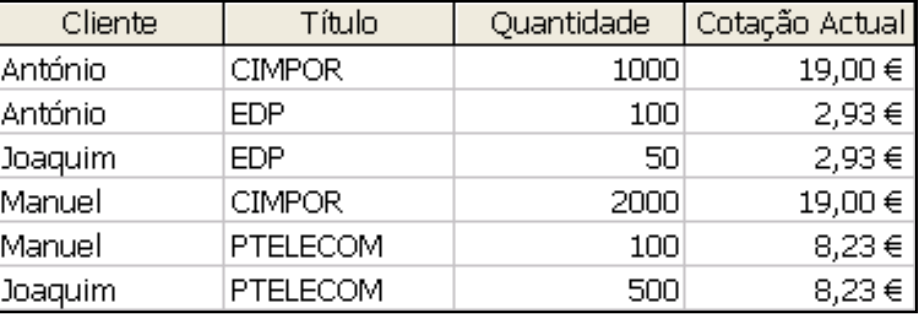

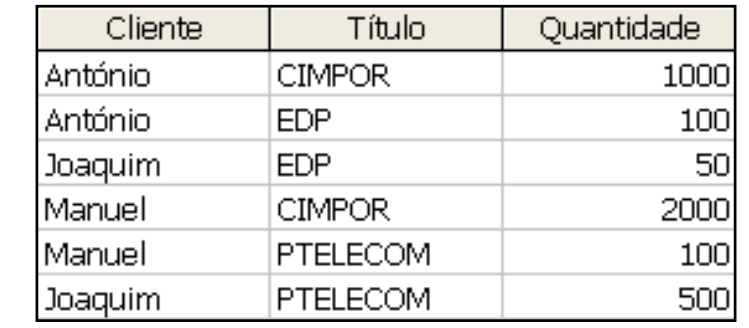

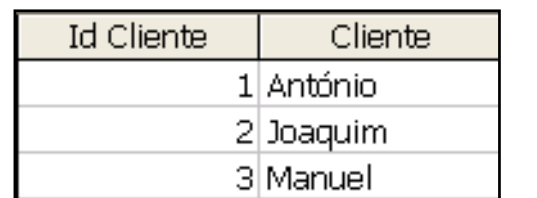

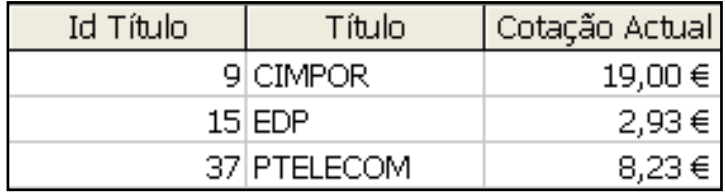

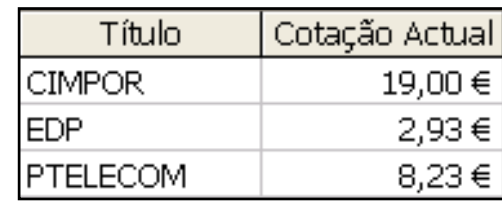

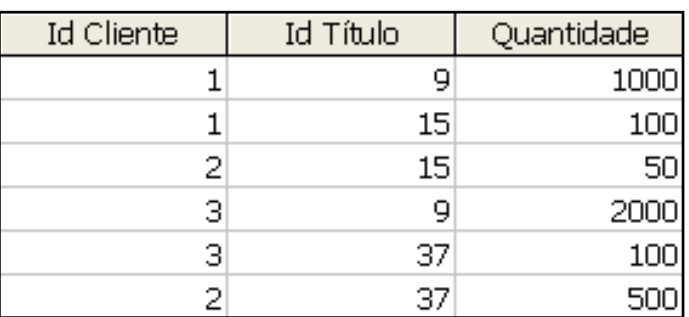

### **Base de dados III**

### *Conceitos básicos*

- **Base de dados relacional** em lugar de manter toda a informação numa única tabela, esta é separada por diferentes tabelas que se relacionam entre si por idênticos conjuntos de atributos
- **Tabelas / Relações** - possuem uma organização em colunas e linhas
- **Campos / Atributos** - correspondem às diferentes colunas de uma relação
- **Registos / Tuplos** - correspondem às várias linhas de uma relação
- **Domínio** conjunto de valores permitidos para um dado atributo

### *Facilidades básicas*

- Adicionar novas tabelas
- Remover tabelas
- Inserir novos registos numa tabela
- Remover registos de uma tabela
- Actualizar registos de uma tabela
- Obter informação específica a partir das tabelas da base de dados

### **Microsoft Access**

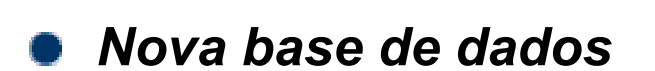

- Abrir uma já existente
- Criar vazia
- Criar usando o assistente

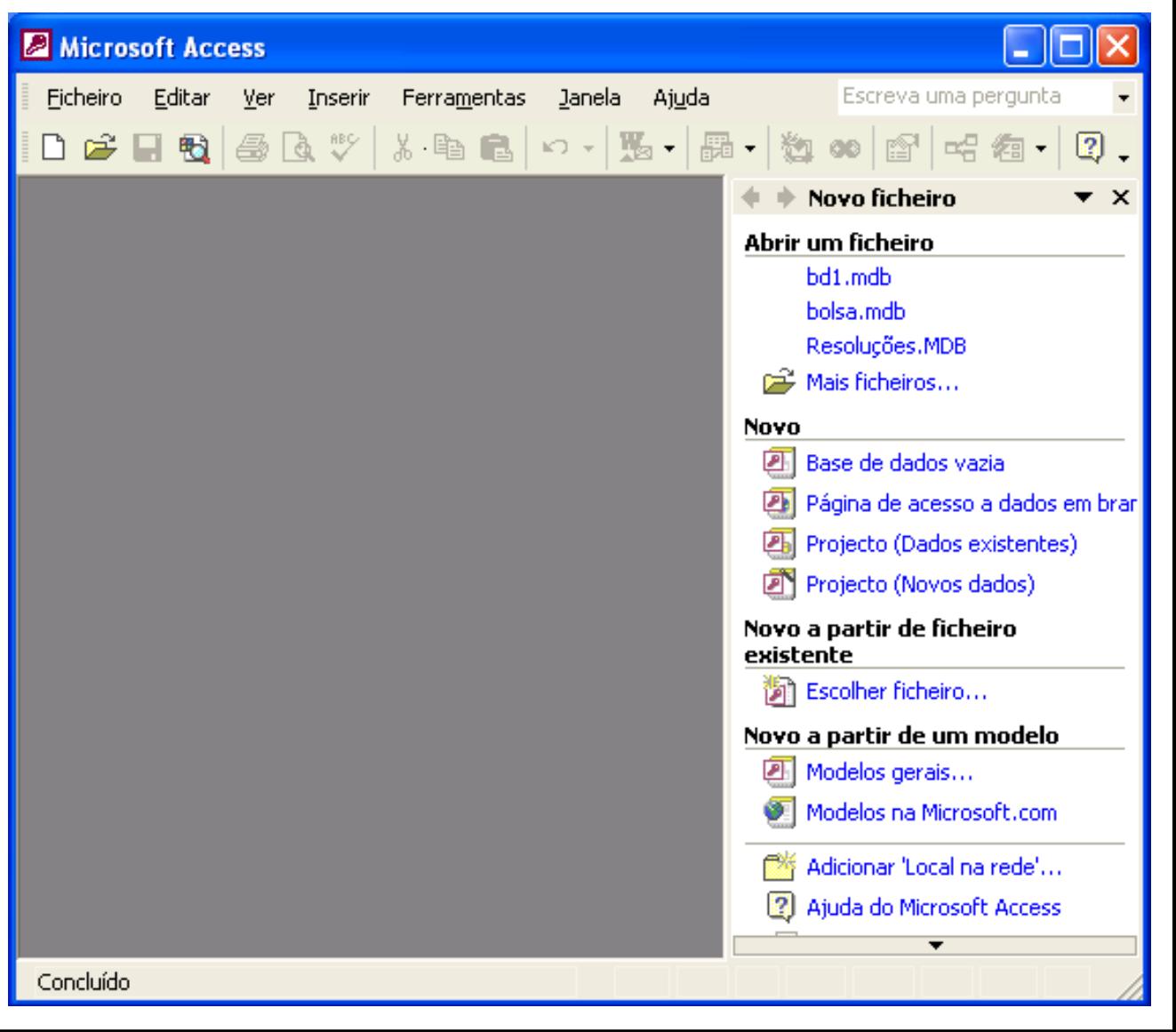

### **Assistente de base de dados**

#### *Vantagens*

- **Bases de dados previamente definidas**
- Definição das tabelas e dos campos a utilizar O
- Definição do estilo dos formulários e do estilo dos relatórios

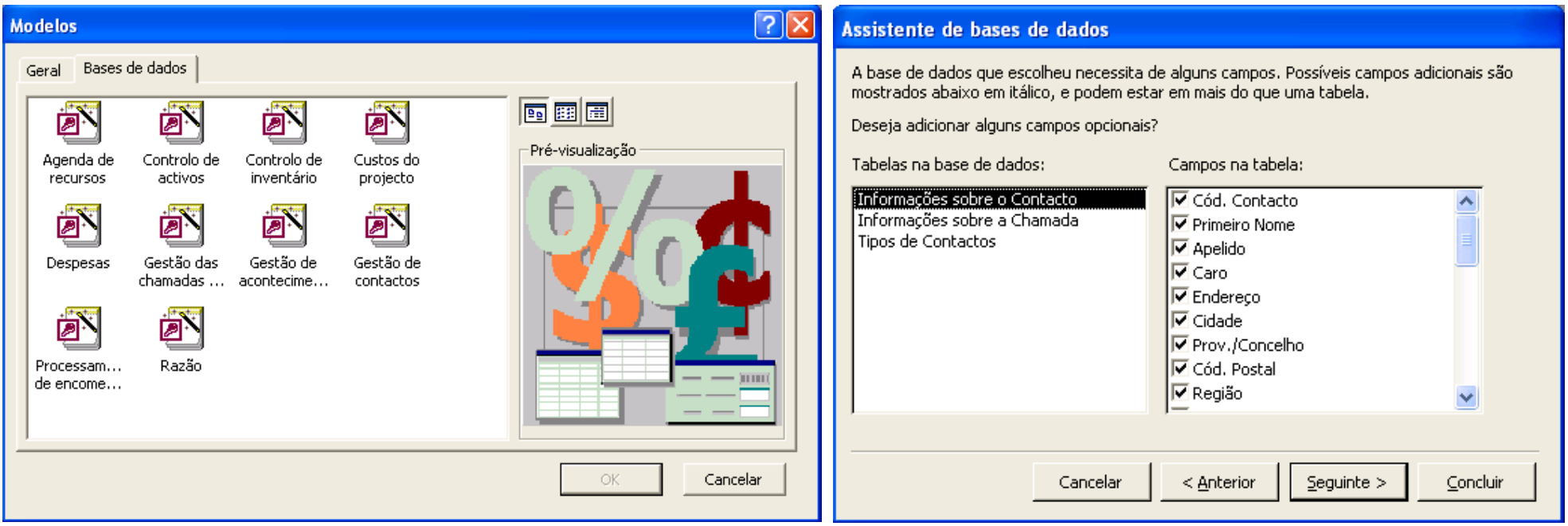

### **Ambiente de trabalho**

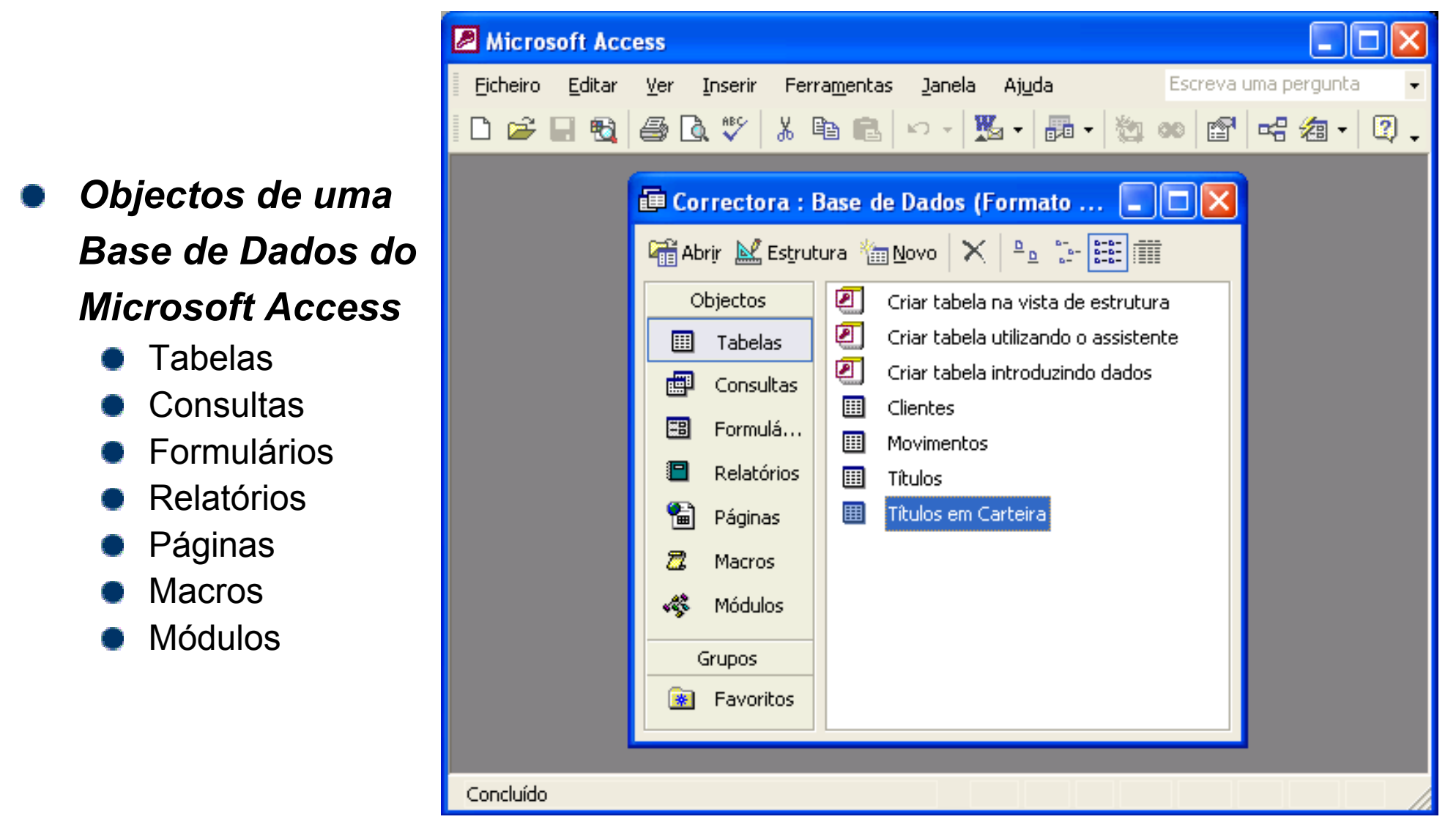

### **Tabelas I**

#### *Algumas regras a observar ao estruturar uma base de dados*

- Dividir a informação pelo maior número de tabelas que minimize a redundância entre os dados e maximize a eficiência no armazenamento dos mesmos
- Atribuir aos campos das tabelas os tipos de dados adequados de forma a poupar espaço e melhorar as operações de associação entre campos relacionados
- Designar chaves primárias para cada tabela de modo a identificar exclusivamente cada registo armazenado na tabela e impedir a introdução de valores duplicados ou nulos nos campos de chave primária

#### *Tipos de chave primária*

- **Numeração automática**: é a forma mais simples de criar chaves primárias. Um campo de numeração automática introduz automaticamente um número sequencial sempre que um novo registo é adicionado à tabela
- **Campo simples**: pode ser designado como chave primária quando o campo possui valores exclusivos, como números de código ou de referência
- **Múltiplos campos**: em situações em que não se pode garantir a exclusividade de nenhum campo simples, deve designar-se dois ou mais campos como chave primária. A situação mais comum em que isto acontece é nas tabelas utilizadas para relacionar duas ou mais outras tabelas

### **Tabelas II**

#### *Nova tabela*a na

- **Vista de folha de dados**
- **Vista de estrutura**
- **Assistente de Tabelas**
- **Importação de Tabelas**
- **Ligação de Tabelas**

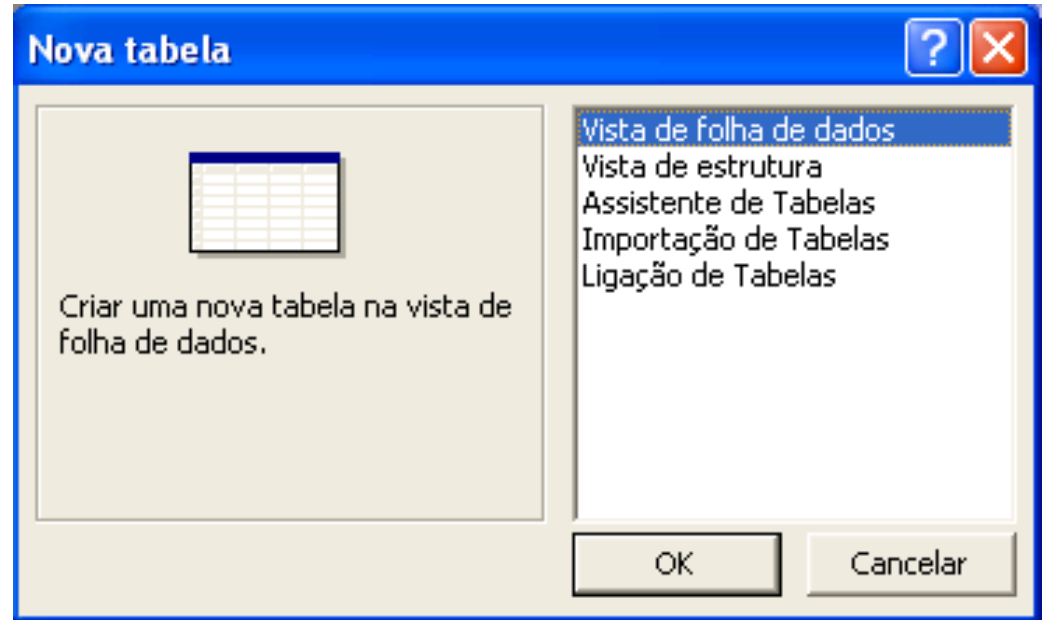

### **Tabelas III**

#### *Vista de folha de dados*

- Apropriada para a edição e visualização dos dados
- Apresentação dos dados no formato de linhas e colunas

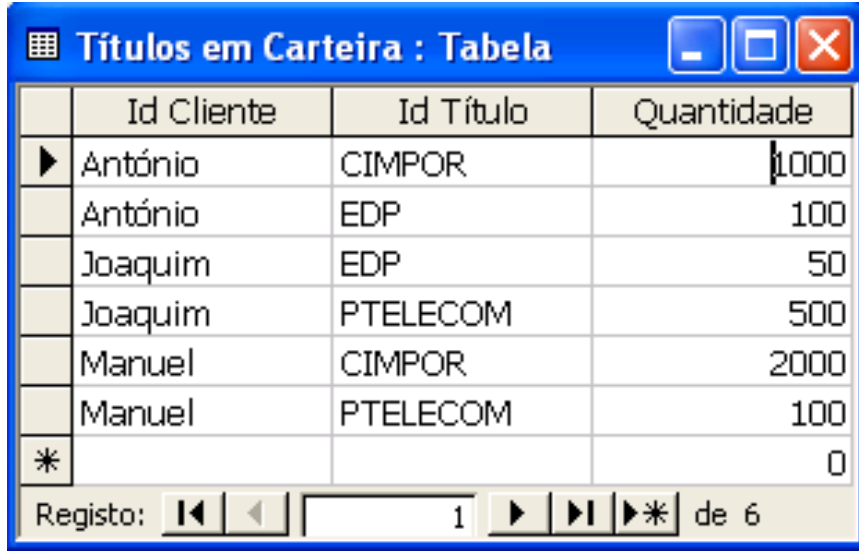

- Botões de navegação
- Menus de linha e de coluna

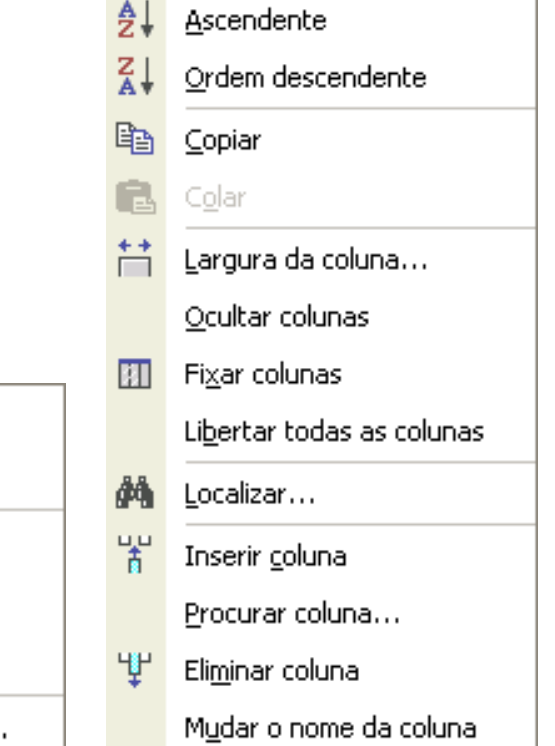

Novo registo

Cortar

Copiar

Colar

Eliminar registo

Altura da linha..

▶米

ж

y.

中

汇

### **Tabelas IV**

#### *Vista de estrutura*

- Apropriada para o desenho da estrutura de dados de cada tabela
- Atribuição de nomes aos campos da tabela  $\Box$
- Formatação do tipo de dados e propriedades de cada campo
- Definição da chave primária

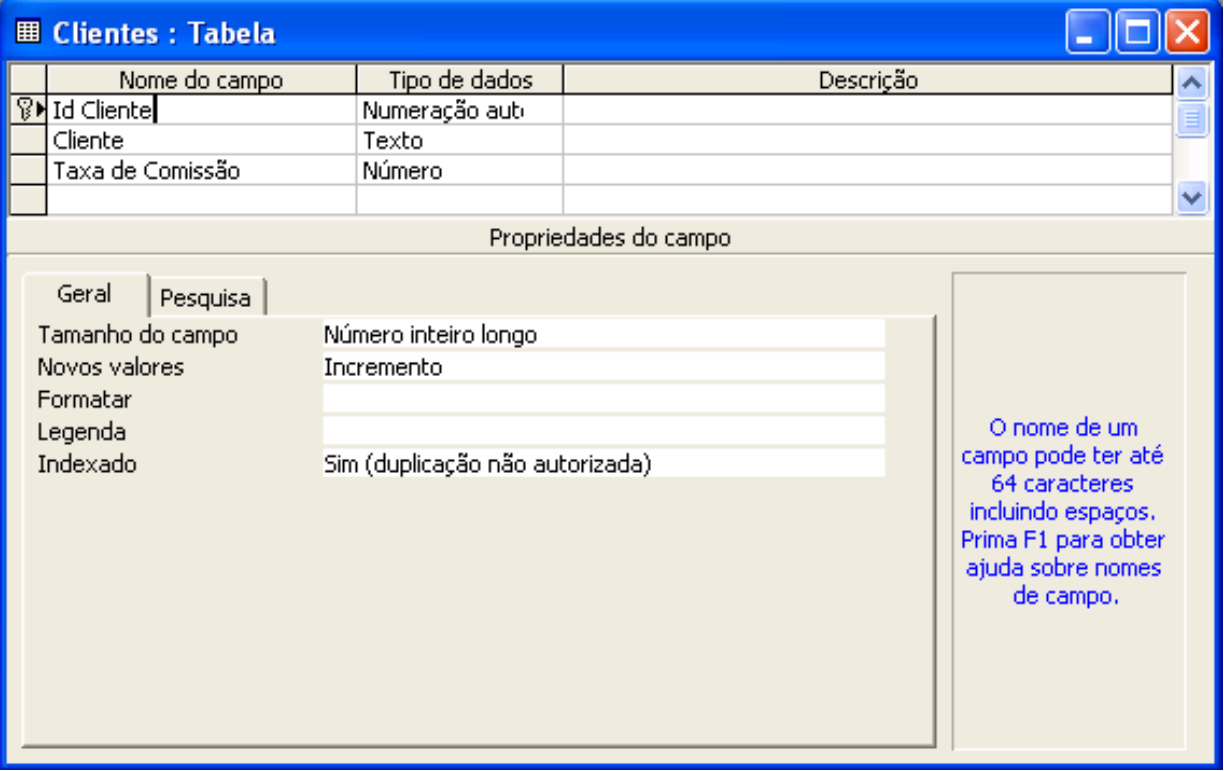

# **Tabelas V**

### *Tipo de dados I*

- **Texto**: para texto ou combinações de texto <sup>e</sup> números, bem como números que não requeiram cálculos, tais como números de telefone (até 255 caracteres)
- **Memo**: para texto longo ou combinações de texto <sup>e</sup> números (até 65.535 caracteres)
- **Número**: para dados numéricos utilizados em cálculos matemáticos
	- **Byte** (inteiros de 1 byte)
	- **Número inteiro** (inteiros de 2 bytes)
	- **Número inteiro longo** (inteiros de 4 bytes)
	- **ID de replicação** (inteiros de 16 bytes usado pelo Gestor de Replicação)
	- **Simples** (vírgula flutuante de 4 bytes)
	- **Duplo** (vírgula flutuante de 8 bytes)
	- **Decimal** (fraccionários de 16 bytes)
- **Data/hora**: para valores de data e de hora (anos de 100 a 9999)
- **Moeda**: para valores de moeda e dados numéricos utilizados em cálculos matemáticos e que implicam dados que têm até quatro casas decimais (precisão de 15 dígitos no lado esquerdo do separador decimal e de 4 dígitos no lado direito)

# **Tabelas VI**

### *Tipo de dados II*

- **Numeração automática**: números sequenciais a incrementos de 1, ou números aleatórios exclusivos atribuídos automaticamente pelo Microsoft Access sempre que um novo registo é adicionado (não permite actualizações)
- **Sim/Não**: para campos que contêm apenas um de dois valores (Sim/Não, Verdadeiro/Falso, Ligado/Desligado, ...)
- **Objecto OLE**: para objectos criados em programas que suportam o protocolo OLE (Object Linking and Embedding) e que podem ser ligados ou incorporados numa tabela do Microsoft Access, como sejam documentos do Microsoft Word, folhas de cálculos do Microsoft Excel, certos formatos de imagens, etc (até 1 GigaByte)
- **Hiperligação**: para armazenar hiperligações. As hiperligações são representadas por sequências do tipo: *textoapresentado#endereço#subendereço*. O item endereço permite referenciar caminhos UNC (Universal Naming Convention) ou caminhos URL (Uniform Resource Locator) (até 2048 caracteres cada item)
- **Assistente de pesquisas**: assistente que permite escolher um tipo de dados de uma outra tabela de modo a garantir a compatibilidade de dados entre campos relacionados (o mesmo tamanho do campo relacionado)

## **Tabelas VII**

#### *Propriedades dos campos I*

- **Tamanho do campo**: permite especificar o número máximo de caracteres que podem ser introduzidos num campo do tipo *Texto* ou o intervalo de valores numéricos que podem ser introduzidos num campo do tipo *Número*
- **Casa decimais**: permite especificar o número de casas decimais a apresentar num campo do tipo *Número* ou *Moeda*
- **Novos valores**: permite especificar se um campo do tipo *Numeração automática* utiliza números sequenciais a incrementos de 1 ou números aleatórios exclusivos
- **Legenda**: permite definir um texto de apresentação mais longo/descritivo para substituir o nome real do campo quando apresentado
- **Valor predefinido**: permite especificar um valor por defeito a ser desde logo introduzido sempre que se adiciona um novo registo (exempo: valor *Portuguesa* no campo *Nacionalidade*)
- **Regra de validação**: permite especificar regras que validem e limitem os dados a serem introduzidos (exemplo: *>=0 E <=20* no campo *Classificação*)
- **Texto de validação**: permite personalizar a mensagem a apresentar no caso em que a regra de validação não é satisfeita

## **Tabelas VIII**

#### *Propriedades dos campos II*

- **Indexado**: permite definir índices para acelerar o acesso a campos que são pesquisados ou ordenados com frequência. Opcionalmente, permite também garantir a exclusividade dos valores introduzidos. Valores possíveis: '*Não*', '*Sim com duplicação autorizada*' <sup>e</sup>'*Sim com duplicação não autorizada*' (exemplo: a chave primária é sempre um índice com duplicação não autorizada)
- **Necessário**: obriga ou não à introdução de dados nesse campo
- **Permitir comprimento zero**: permite ou não a existência de sequências de texto de comprimento zero (``´´)

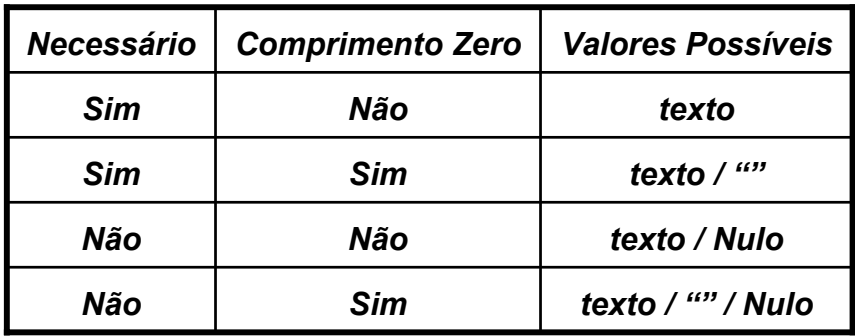

Ao valor *Nulo* e à sequência *""* estão associados respectivamente os significados de '*não sei'* <sup>e</sup>'*sei que não existe nenhum valor*'

### **Tabelas IX**

#### *Propriedades dos campos III*

- **Máscara de introdução**: permite especificar padrões para controlar o modo como os dados são introduzidos (exemplo: 9 dígitos obrigatórios no campo *Telefone*). As máscaras de introdução asseguram que os dados serão ajustados ao padrão definido e ao tipo de valores especificado para cada um dos espaços propostos
- **Formatar**: permite personalizar o modo como os dados são apresentados (exemplo: datas como dd/mm/yyyy). Os formatos são utilizados apenas na apresentação dos dados, não afectando a representação interna dos mesmos. Para os tipos *Numeração automática*, *Número*, *Moeda*, *Data/Hora* <sup>e</sup>*Sim/Não* existe uma série de formatos previamente definidos

Se para um campo for definido um formato de apresentação e uma máscara de introdução, então o Microsoft Access utilizará a máscara de introdução para a edição de dados e o formato para a sua apresentação após o registo ser guardado

### **Tabelas X**

#### *Assistente de pesquisas I*

- Garante a correcção das referências entre dados relacionados
- Acelera o processo de selecção de valores  $\bigcirc$
- **Permite associar campos relacionados à coluna de pesquisa**

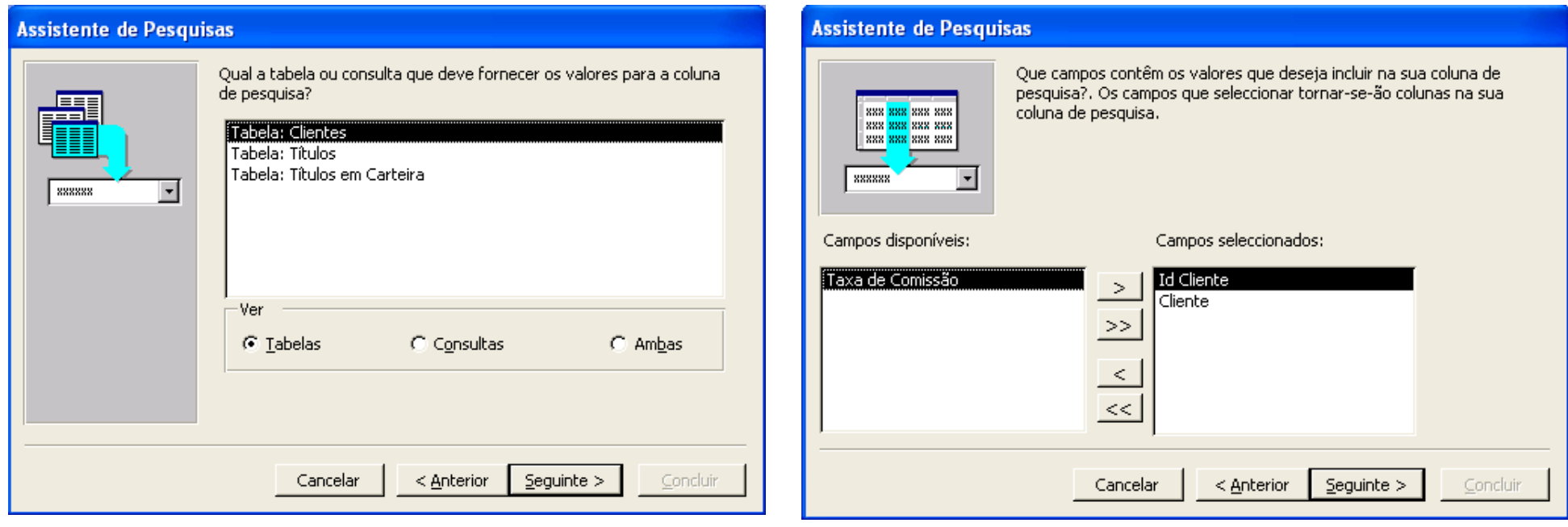

### **Tabelas XI**

#### *Assistente de pesquisas II*

- Separador *Pesquisa* na vista de estrutura
- Caixa de combinação na vista de folha de dados

**Id Cliente** 

António Joaquim Manuel

 $\star$ 

 $\overline{1}$  |  $\blacktriangleright$  |  $\blacktriangleright$  |  $\blacktriangleright$  |  $\blacktriangleright$  |  $\blacktriangleright$  | de 1

Tipo

**囲 Movimentos: Tabela** 

Id Movimento

 $\blacktriangleright$  ;ão automática)

Registo: 14 | 4

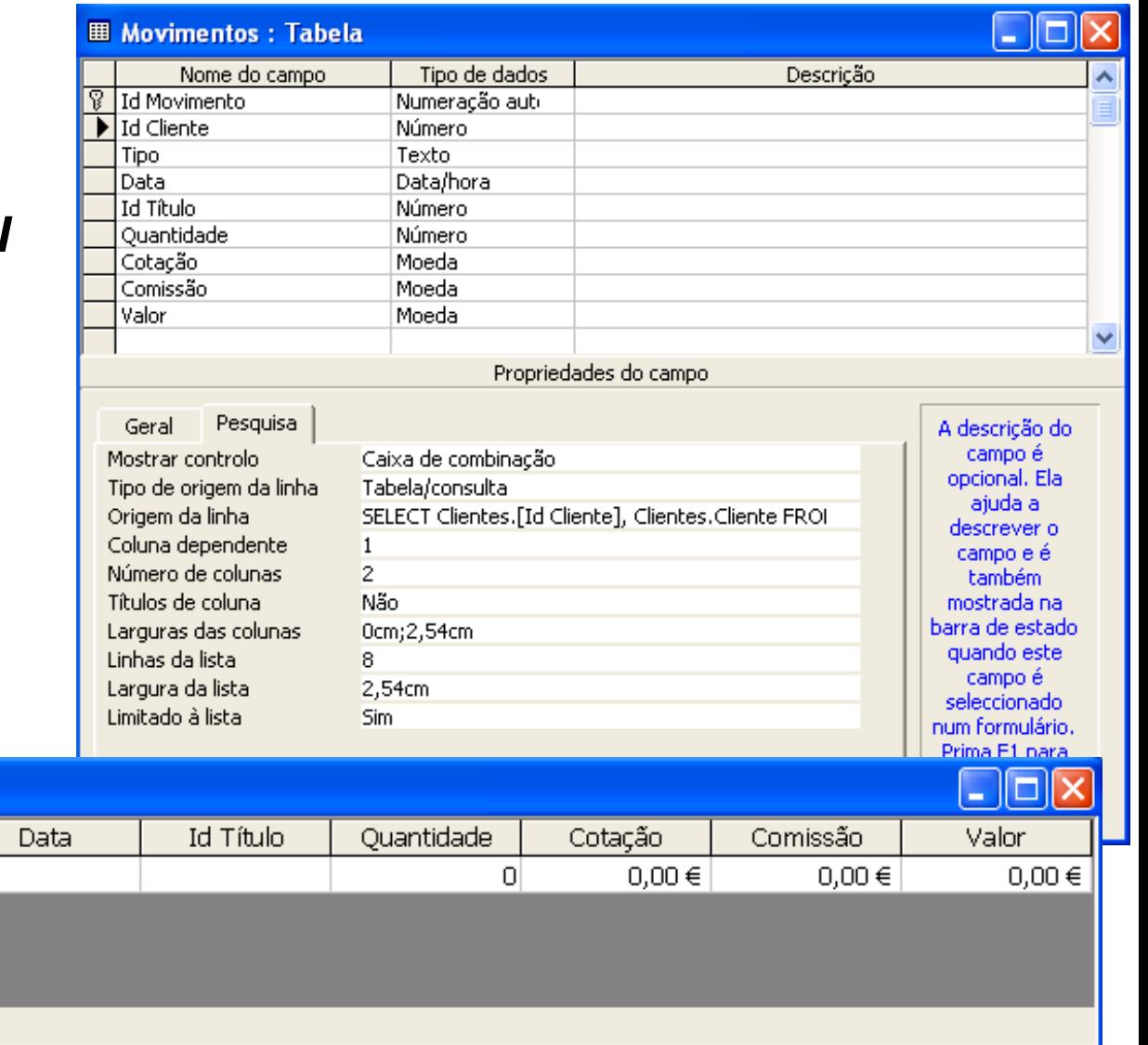

### **Tabelas XII**

### *Relações I*

輸

- Associação estabelecida entre campos comuns de duas tabelas
- Podem ser do tipo um-para-um, um-para-muitos ou muitos-para-muitos

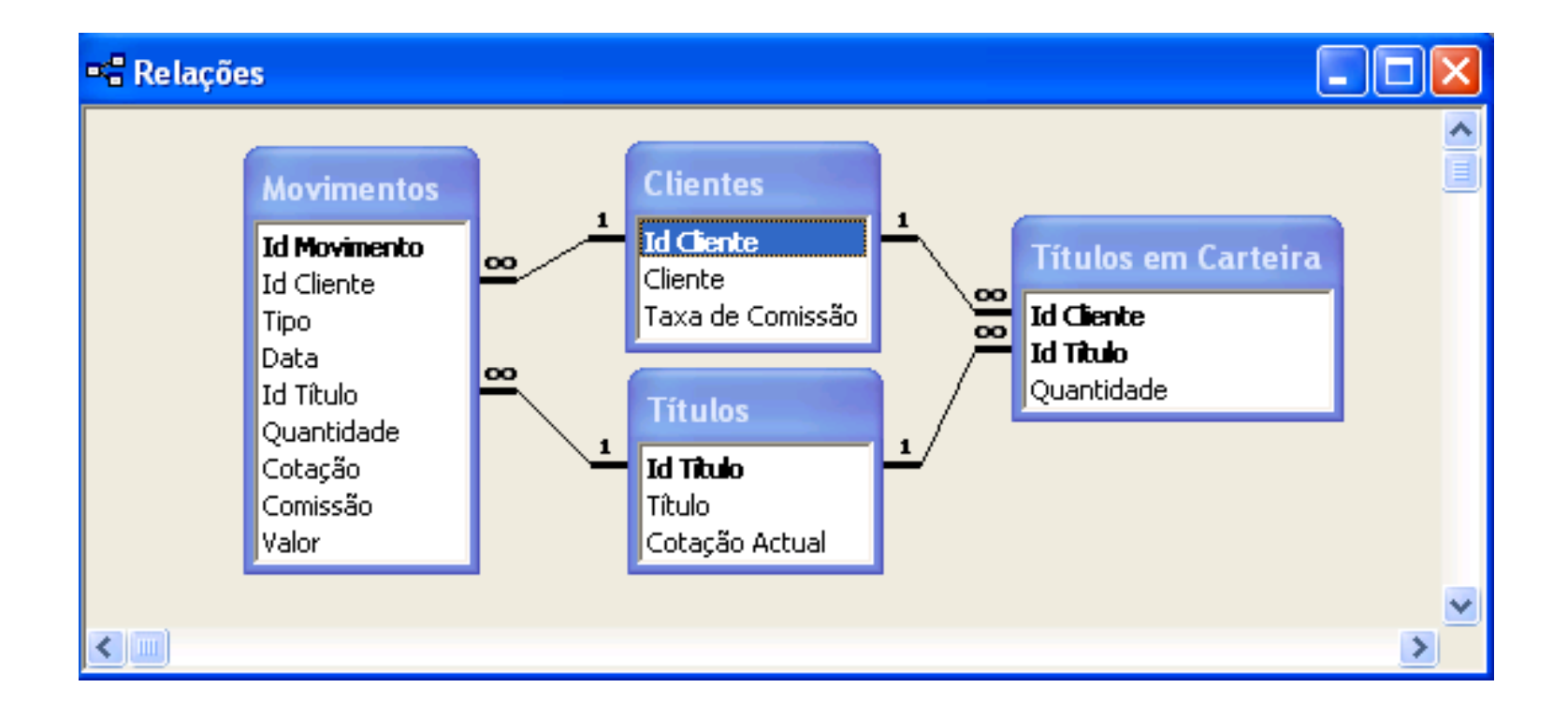

# **Tabelas XIII**

Editar relações

#### *Relações II*

- Integridade referencial
- **Propagação da actualização** dos campos relacionados
- **Propagação da eliminação** dos registos relacionados
- **Propriedades da associação**

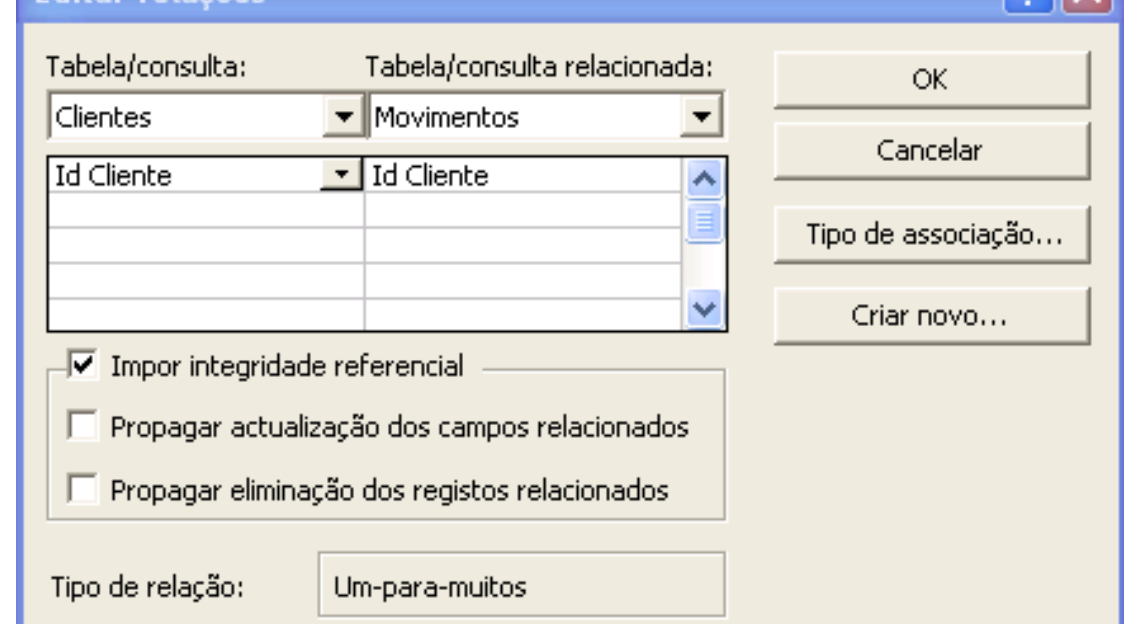

#### Propriedades da associação

- $\bullet$  1: Incluir só as linhas onde os campos associados de ambas as tabelas são iguais.
- 2: Incluir TODOS os registos de 'Clientes' e apenas os registos de 'Movimentos' em que os campos associados são iguais.
- C 3: Incluir TODOS os registos de 'Movimentos' e apenas os registos de 'Clientes' em que os campos associados são iguais.

OK.

Cancelar

# **Tabelas XIV**

#### *Tipos de associação*

- **Associação interna**
- **Associação externa**

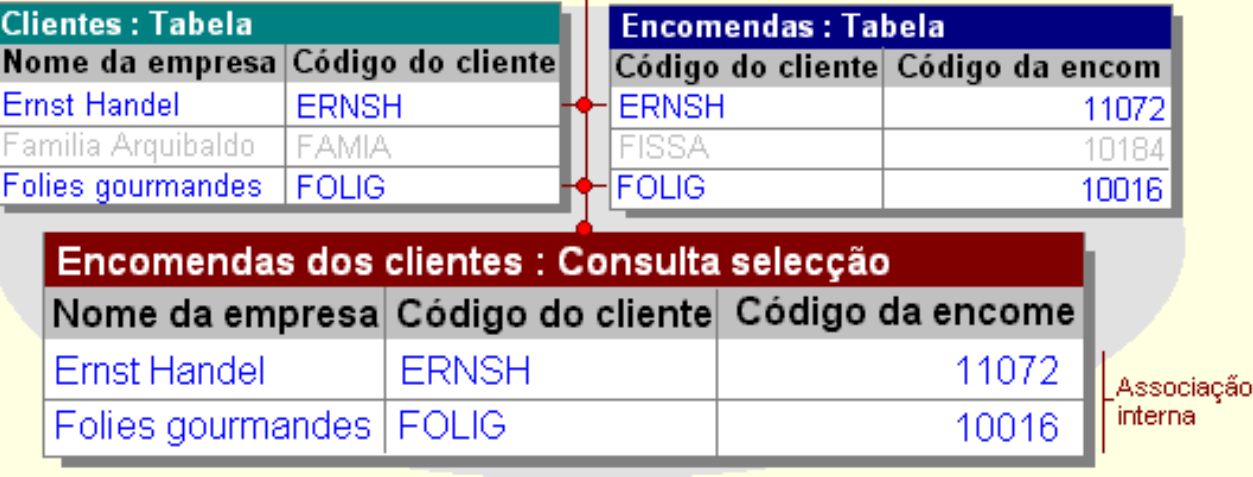

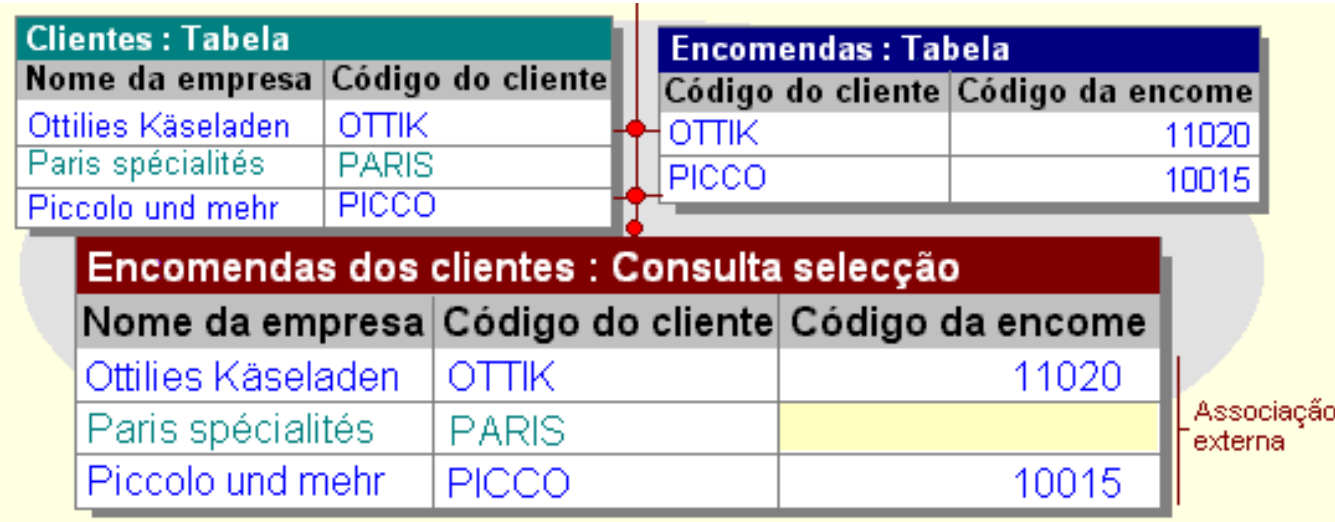

### **Consultas I**

### *Para que servem?*

Servem para juntar, filtrar, agrupar, analisar e/ou alterar dados de diferentes maneiras e podem servir como origem de registos para formulários e relatórios

#### *Como funcionam*

- As consultas têm um estatuto permanente na base de dados
- As consultas não contêm dados; apenas informação relativa às tabelas, campos e critérios a utilizar na consulta
- Uma consulta pode envolver tantas tabelas quanto as existentes
- A actualização dos dados resultantes duma consulta reflecte-se nos registos das tabelas envolvidas

#### *Tipos de consulta*

- **Consultas Selecção**: são o tipo mais comum de consultas; obtêm os dados de uma ou mais tabelas e mostram os resultados numa folha de dados
- **Consultas parametrizadas**: são consultas que durante a sua execução pedem informações, tais como critérios para obter registos ou valores a inserir
- **Consultas Tabela de referência cruzada**: mostram valores resumidos numa tabela agrupada por um conjunto de atributos cruzados em linha e em coluna
- **Consultas de acção**: efectuam alterações sobre registos apenas numa operação
- **Consultas SQL**: consultas criadas através de instruções SQL

### **Consultas II**

#### *Nova Consulta*

- Vista de estrutura
	- Seleccionar
	- **Referência Cruzada**
	- Criar tabela
	- **•** Actualizar
	- **Acrescenta**
	- **•** Eliminar
- **Assistente de Consultas** 
	- **Simples**
	- **Referência Cruzada**
	- **Localizar Duplicados**
	- **Localizar Não Correspondentes**

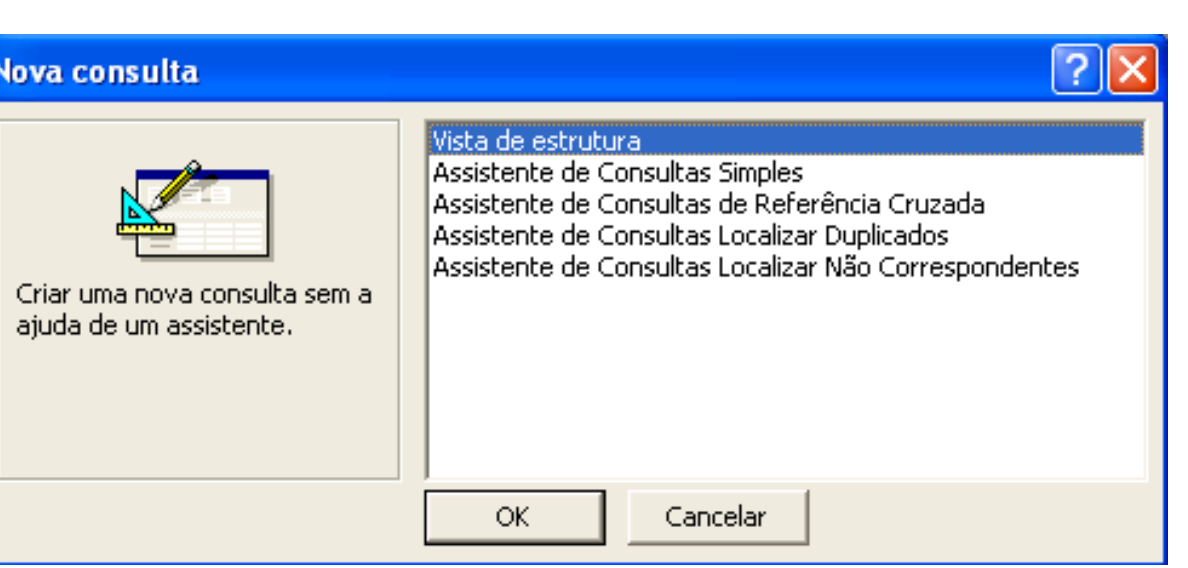

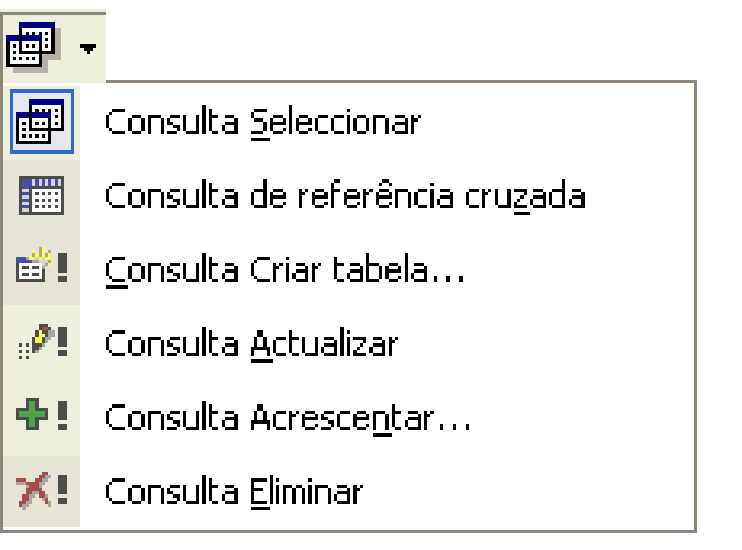

## **Consultas III**

#### *Vista de estrutura*

- Divisão em duas janelas: campos envolvidos / grelha de estrutura
- Campos a consultar: o campo \* representa todos os campos da tabela
- Ordenação: ascendente ou descendente
- Mostrar ou ocultar campos de consulta
- Critérios de selecção
	- Na mesma linha: E
	- Em linhas diferentes: Ou
	- Texto entre "
	- Data/hora entre #

#### *Botões associados*

Mostrar tabela **Executar** 

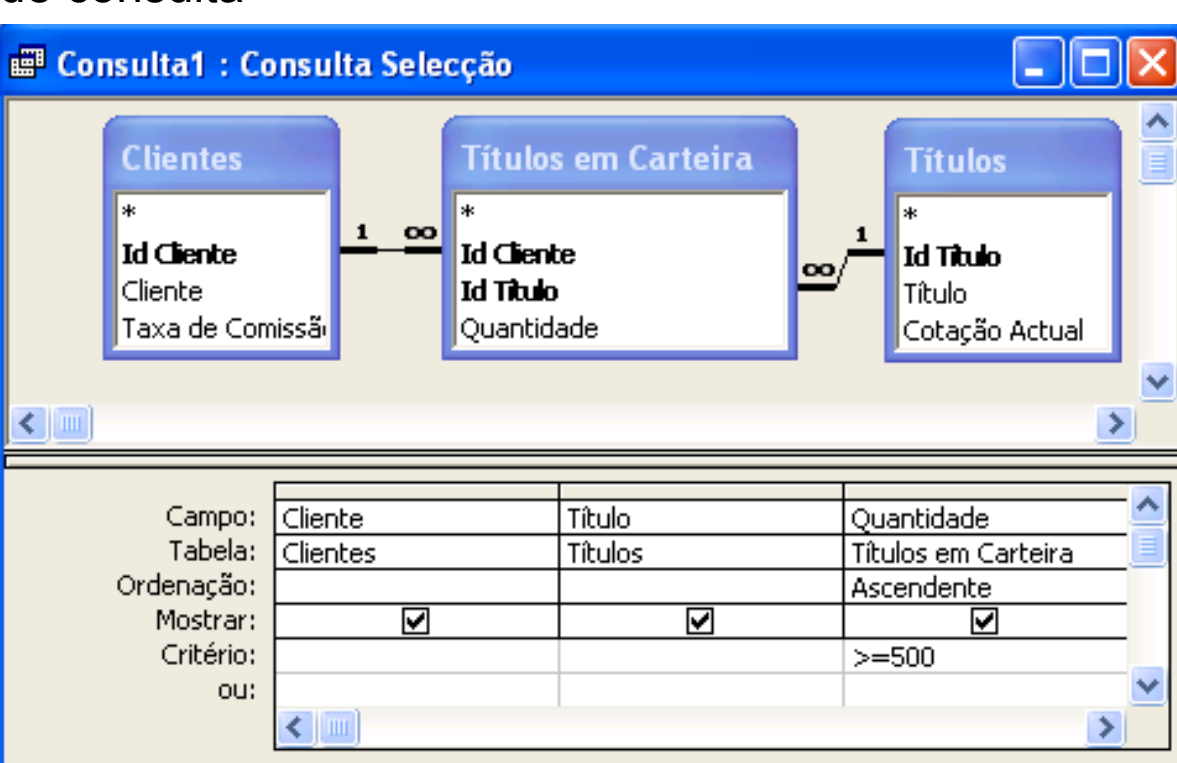

### **Consultas IV**

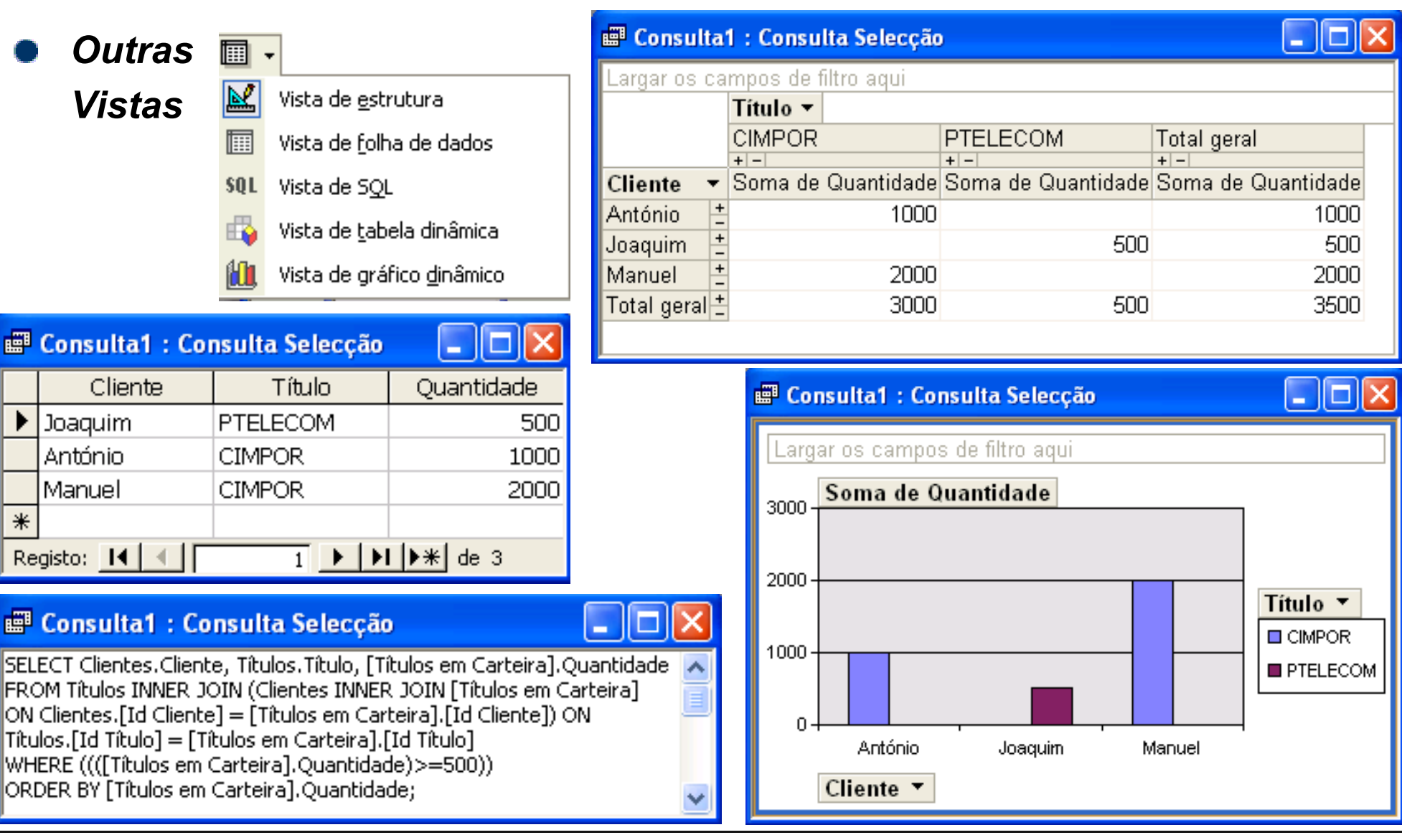

**Access: #** 24

### **Consultas V**

#### *Consulta com parâmetros*  $\bullet$

Utiliza caixas de diálogo para atribuição dinâmica de valores a parâmetros da consulta

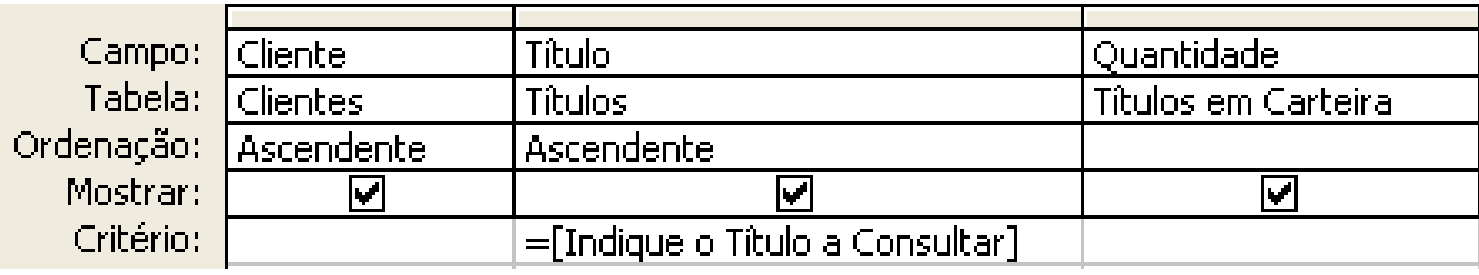

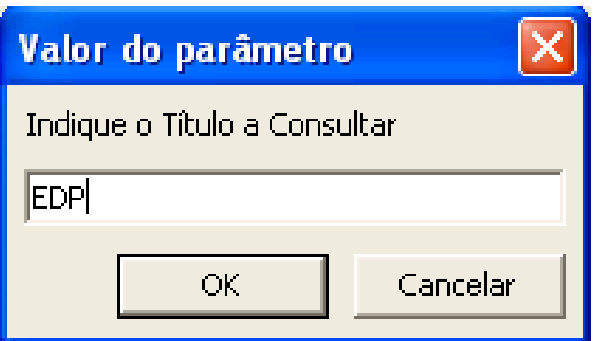

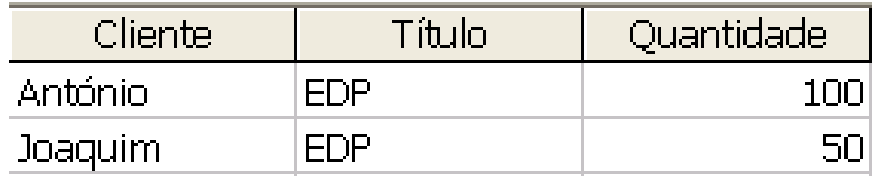

### **Consultas VI**

#### *Consulta com campos de cálculo*

É um novo campo que não faz parte de nenhuma tabela e cujo conteúdo é o resultado de um cálculo

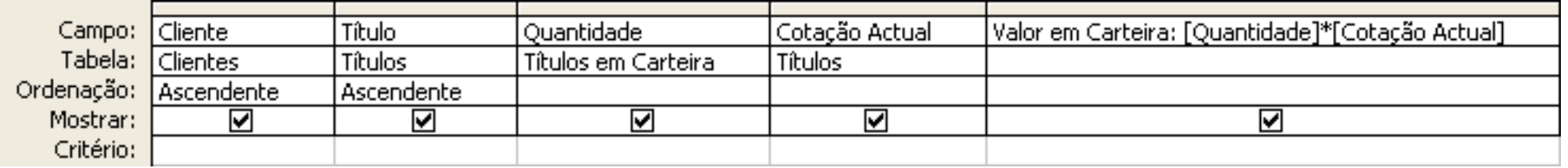

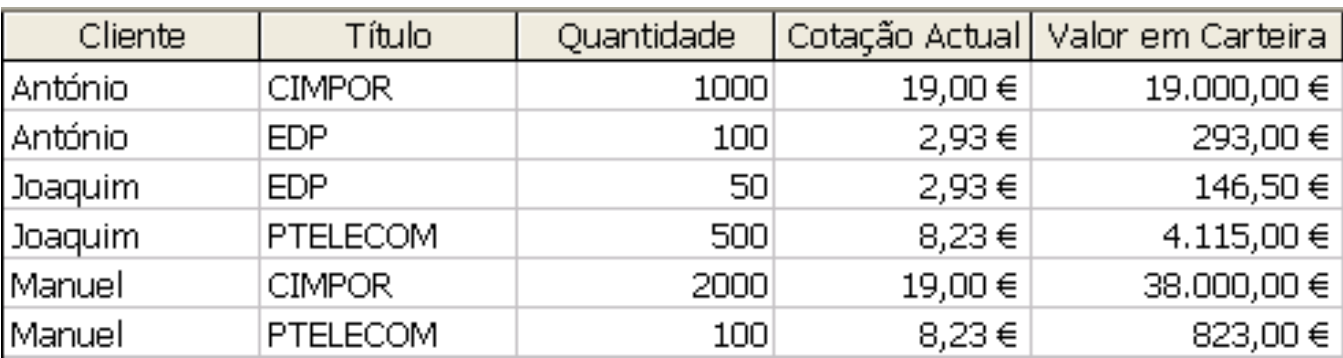

### **Consultas VII**

#### *Consulta de resumo I*

- **Permite agrupar registos que possuam idênticos atributos e resumir informação** relativa a um outro atributo utilizando funções de agregação
- $\Sigma$ Botão *Totais*
- Grelha de estrutura: opção *Total*
- Campos a agrupar: opção *Agrupar Por*
- Funções de agregação: Soma; Média; Min, Max; Contar; DesvP; Var; Primeiro;<br>Último

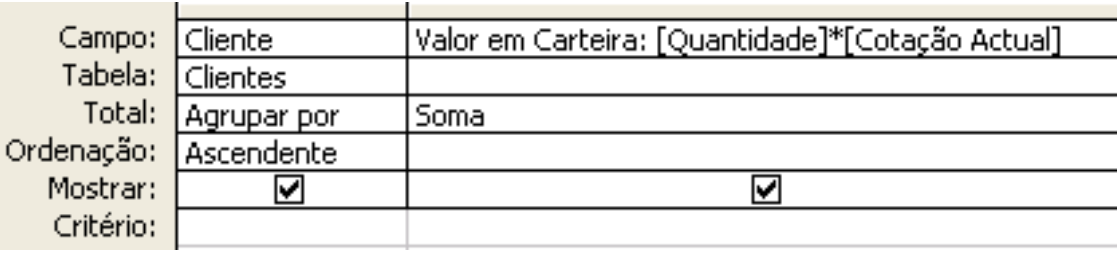

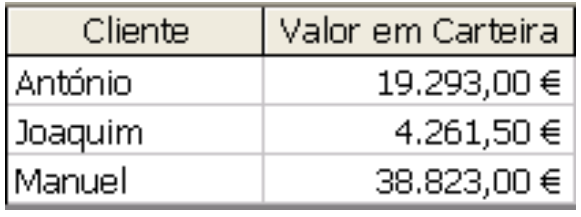

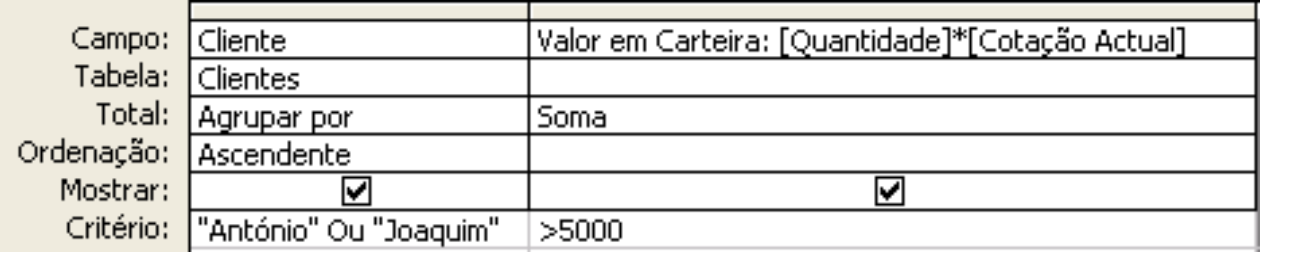

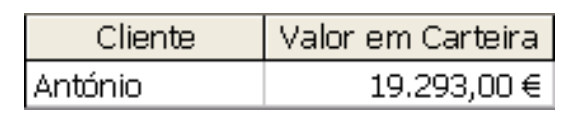

### **Consultas VIII**

#### *Consulta de resumo II*

- Registos a filtrar previamente: opção *Onde*
- Campos de cálculo envolvendo funções de agregação: opção *Expressão*

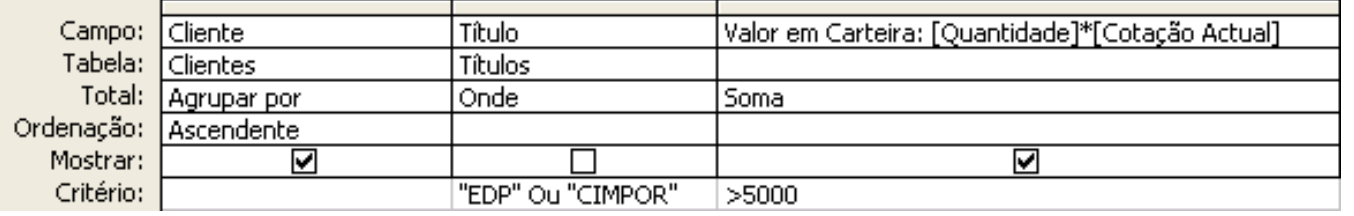

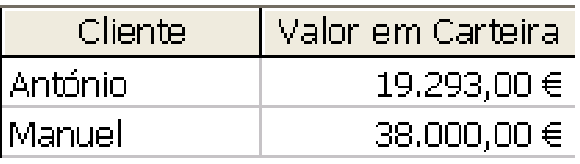

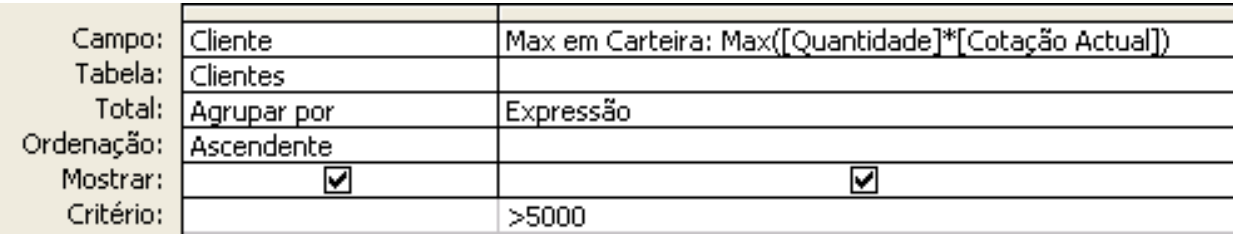

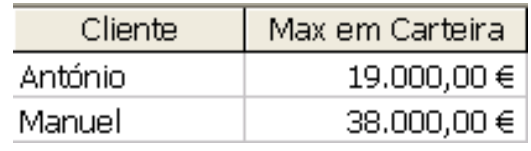

### *Consulta de valores de topo*

- Permite filtrar a quantidade de informação a ser visualizada
- Botão *Valores superiores*

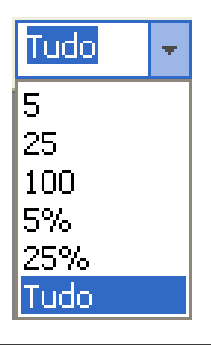

### **Consultas IX**

#### *Consulta de referência cruzada*

- Torna mais fácil e mais compacta a visualização de dados agrupados
- Cruza em linhas e colunas a informação relativa a dados agrupados
- Grelha de estrutura: opção *Referência cruzada*
- Opções *Título da linha*; *Cabeçalho da coluna*; *Valor*

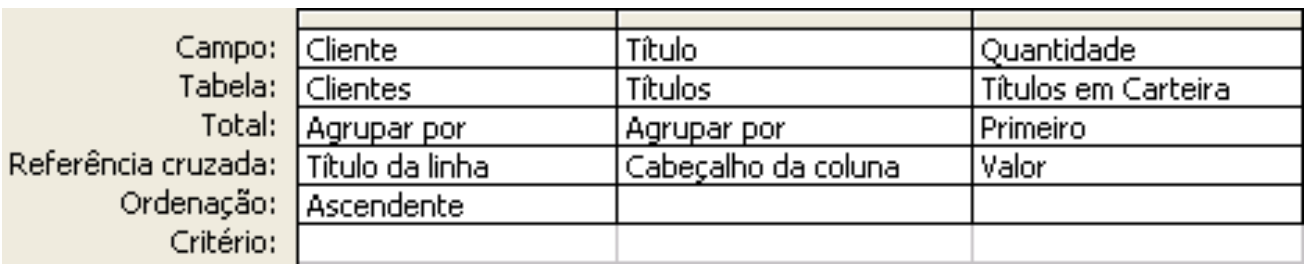

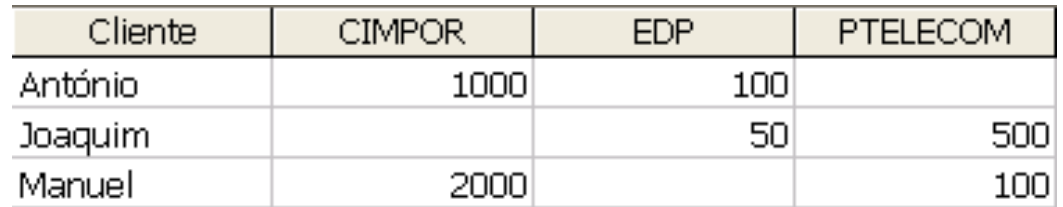

### **Consulta X**

#### *Consulta localizar duplicados* O

- **C** Localiza registos com valores de campo duplicados numa tabela
- Assistente de Consultas Localizar Duplicados

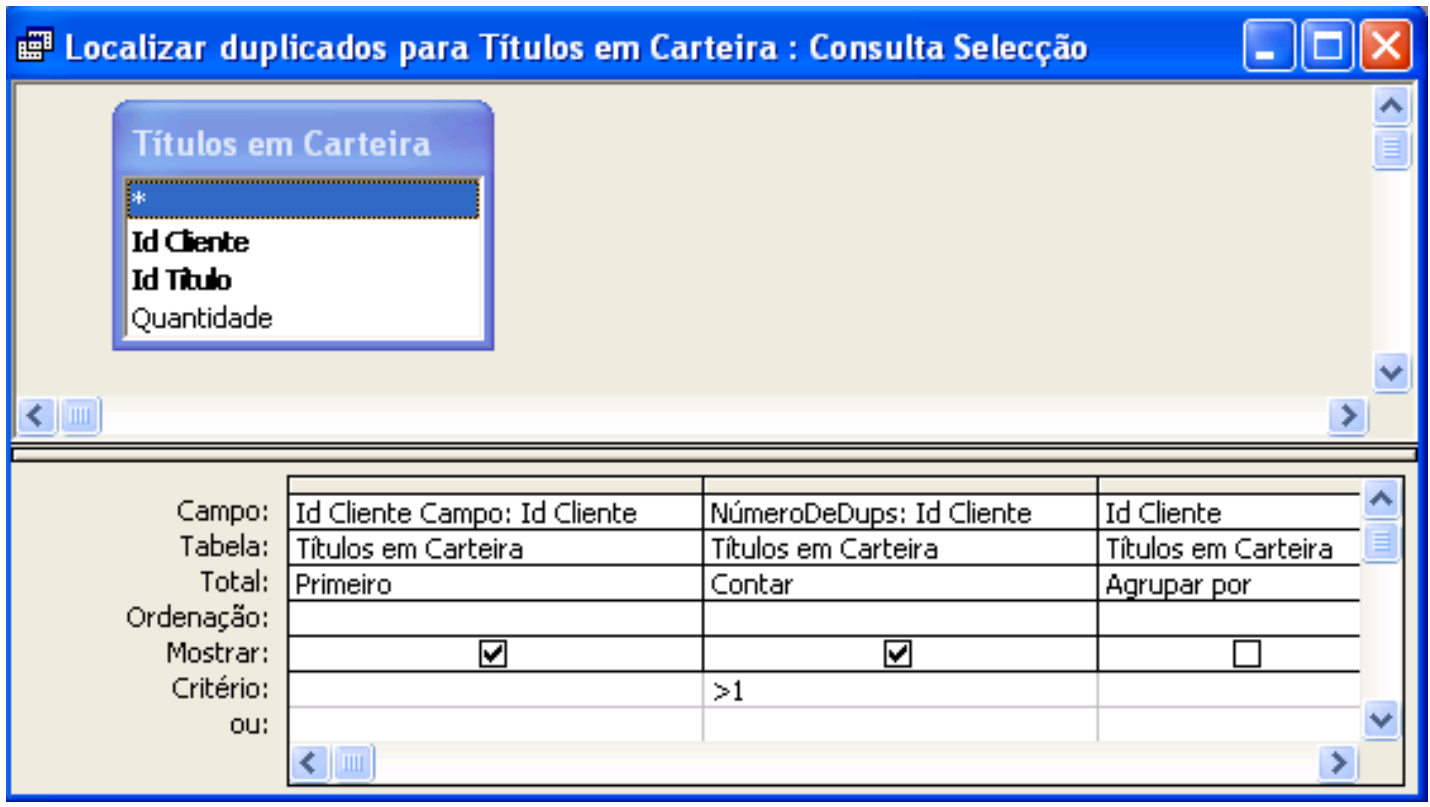

### **Consulta XI**

#### *Consulta localizar não correspondentes*

- Localiza registos duma dada tabela que não têm registos relacionados noutra tabela
- Assistente de Consultas Localizar Não Correspondentes
- Pode ser usada para manutenção da integridade referencial
- Associação externa entre as tabelas e o critério *É Nulo*

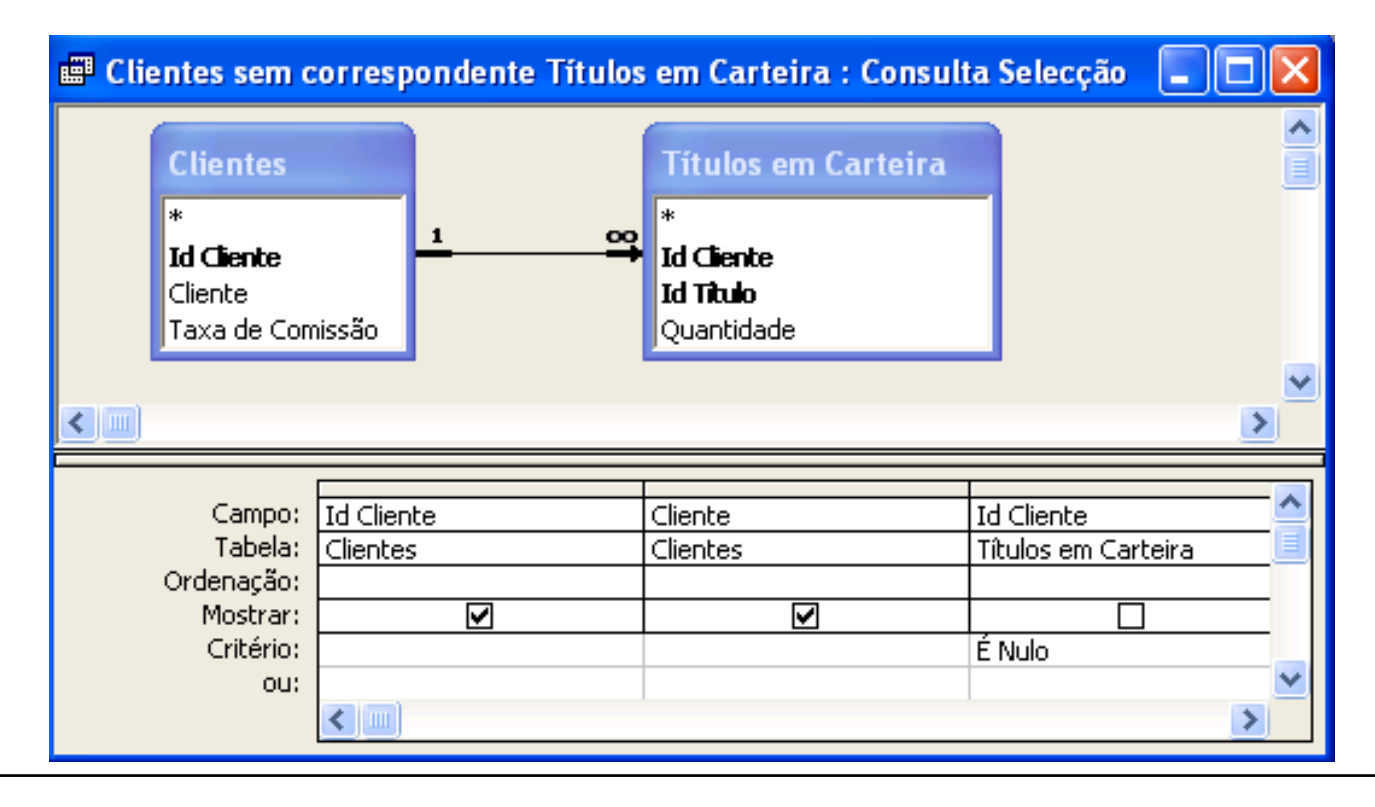

### **Consultas XII**

### *Consulta eliminação*

- Elimina um grupo de registos de uma ou mais tabelas
- Grelha de estrutura: opção *Eliminar*
- Única tabela: os registos relacionados apenas são eliminados se a opção propagação da eliminação dos registos relacionados estiver activa
- Múltiplas tabelas: apenas é possível eliminar os registos da tabela muitos. A opção '*Onde*' diz respeito à tabela um e a opção '*De*' diz respeito à tabela muitos

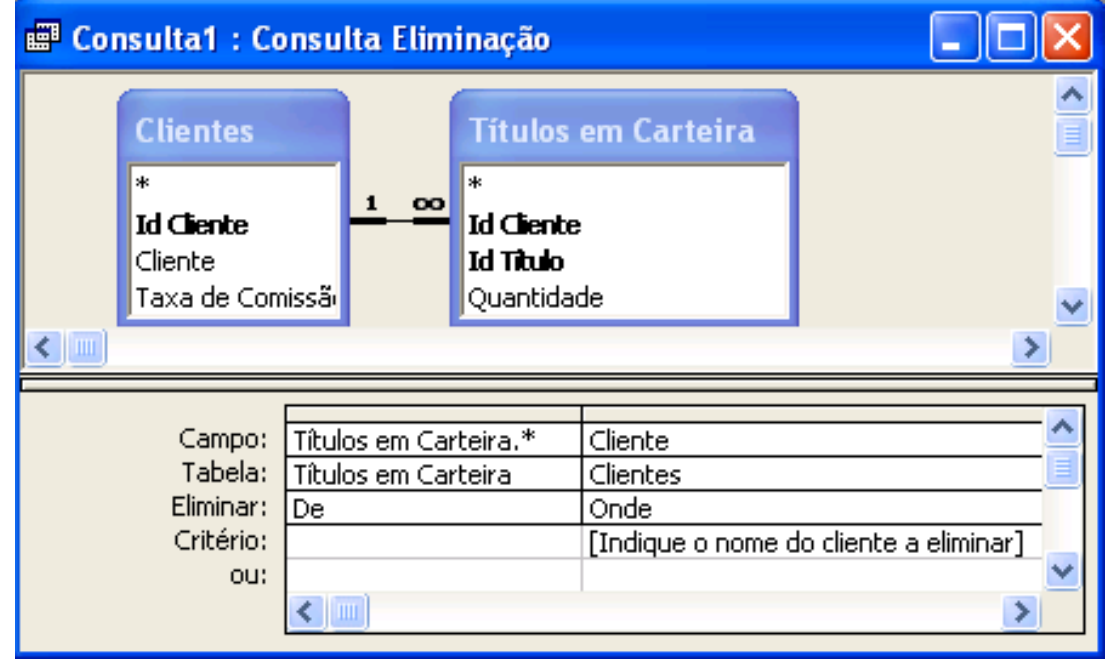

### **Consultas XIII**

#### *Consulta actualização*

- Efectua alterações globais para um grupo de registos em uma ou mais tabelas
- Útil para actualização maciça de dados por um mesmo critério de actualização
- Grelha de estrutura: opção *Actualizar para*

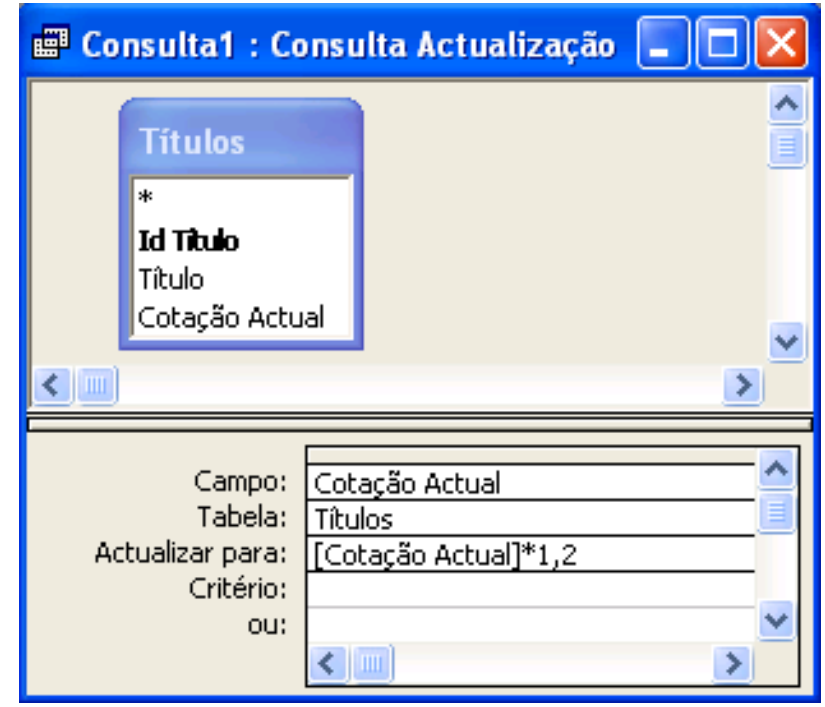

# **Consultas XIV**

Campo:

Tabela:

Mostrar: Critério:

ou:

Ordenação:

Id Cliente

**Clientes** 

ल

#### *Consulta criar tabela*

- Cria uma nova tabela a partir de dados de outras tabelas
- Caso a tabela já exista, esta é substituída na totalidade pelo novo conteúdo resultante da consulta criar tabela
- $\bullet$  É útil para fazer cópias de segurança; criar histórico de registos; preservar dados dum ponto específico no tempo
- Caixa *Criar tabela*

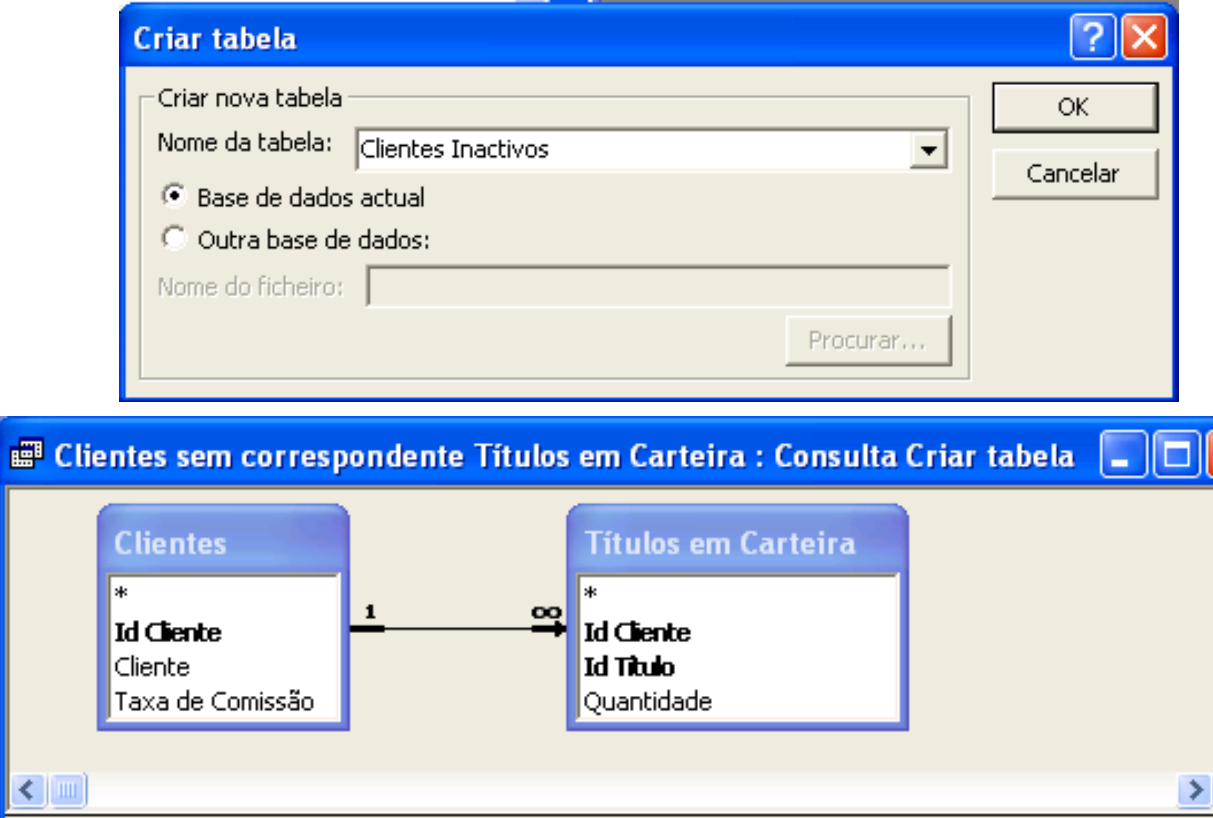

Cliente

**Clientes** 

ज्ञ

Id Cliente

É Nulo

Títulos em Carteira

### **Consultas XV**

#### *Consulta acrescentar*

- **Acrescenta um grupo de** registos de uma ou mais tabelas ao fim de outra tabela
- **Grelha de estrutura: opção** *Acrescentar a*
- Caixa *Acrescentar*

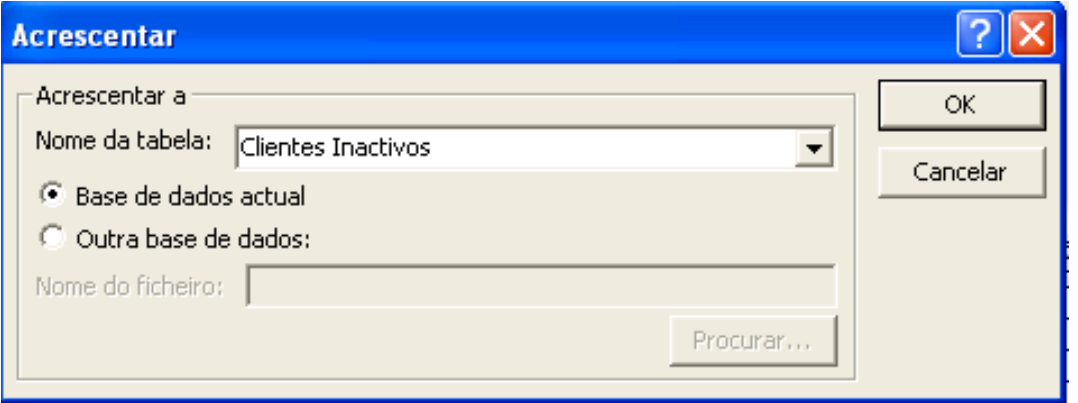

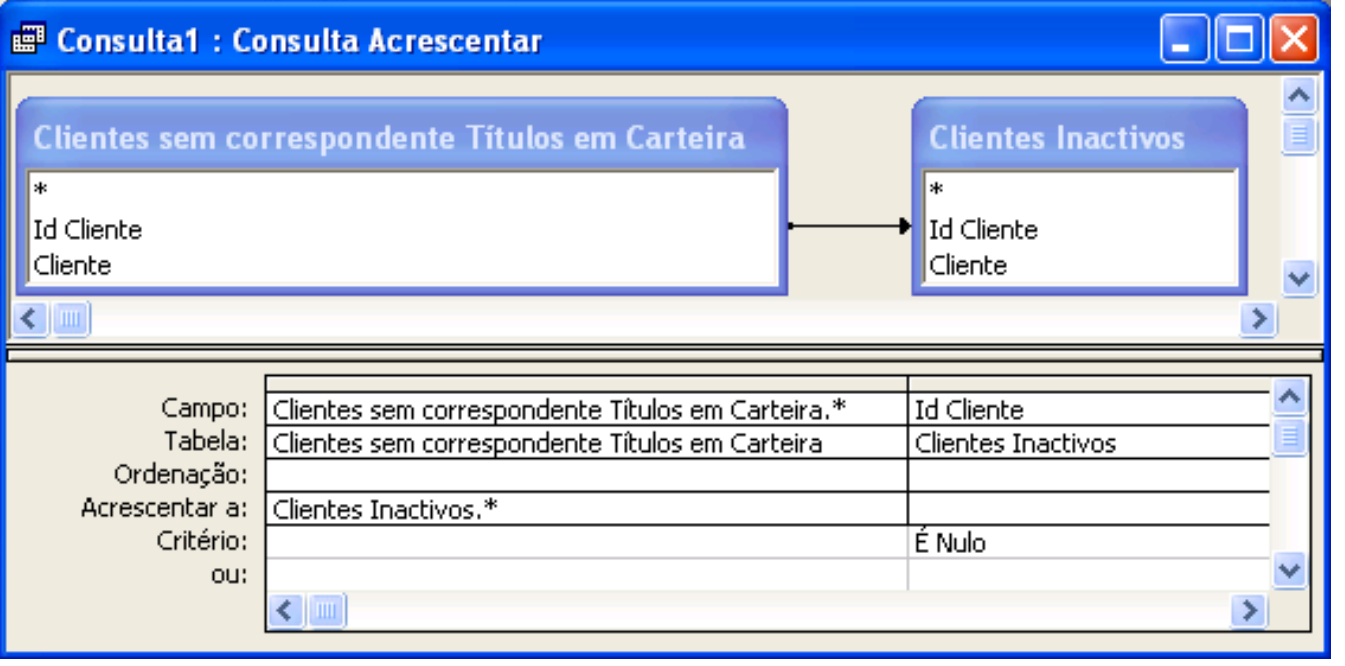

### **Formulários I**

#### *Para que servem?*

- Servem principalmente como alternativa às tabelas e às consultas para a visualização e introdução de dados de uma forma mais agradável
- Também são utilizados para criar caixas de diálogo para aceitar dados do utilizador e efectuar tarefas com base nesses dados

#### *Como são?*

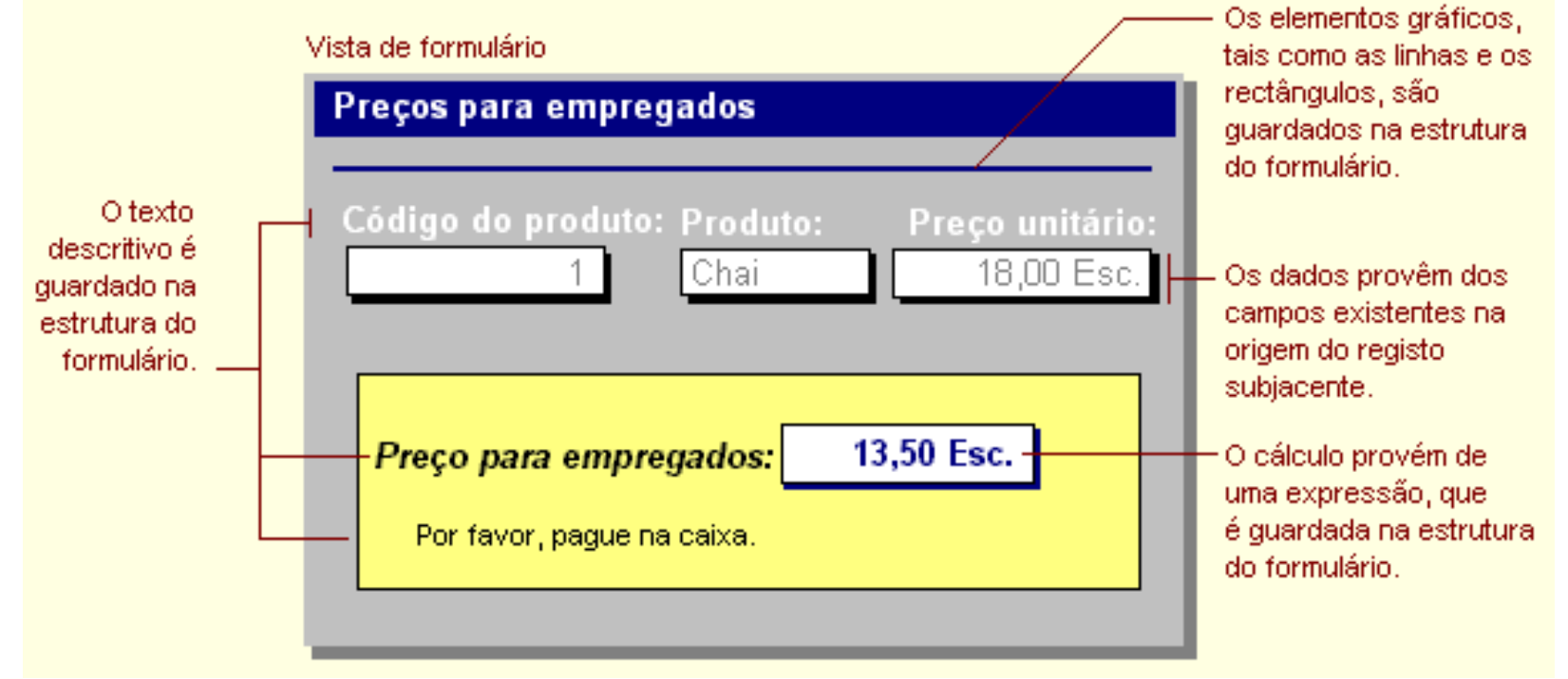

# **Formulários II**

### *Como funcionam?*

- Disponibilizam uma série de elementos gráficos, aos quais se dá o nome genérico de controlos, para personalizar a interface com o utilizador
- **•** Permitem criar dependências entre os registos existentes nas tabelas e os controlos presentes no formulário

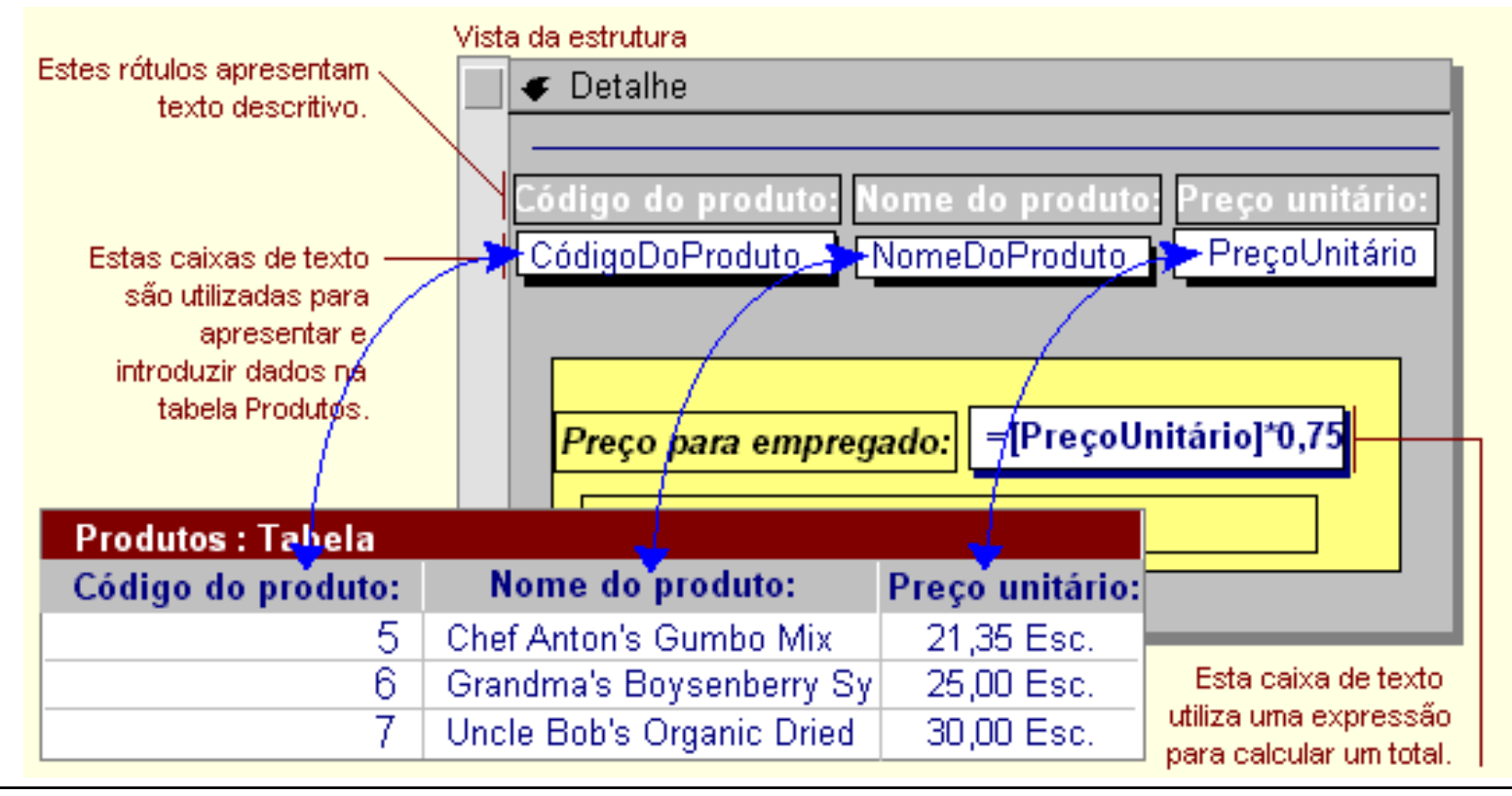

# **Formulários III**

### *Subformulários*

- É um formulário dentro de outro formulário
- São particularmente eficazes para visualizar dados de relações um-para-muitos
- Um formulário com subformulários é designado por formulário hierárquico

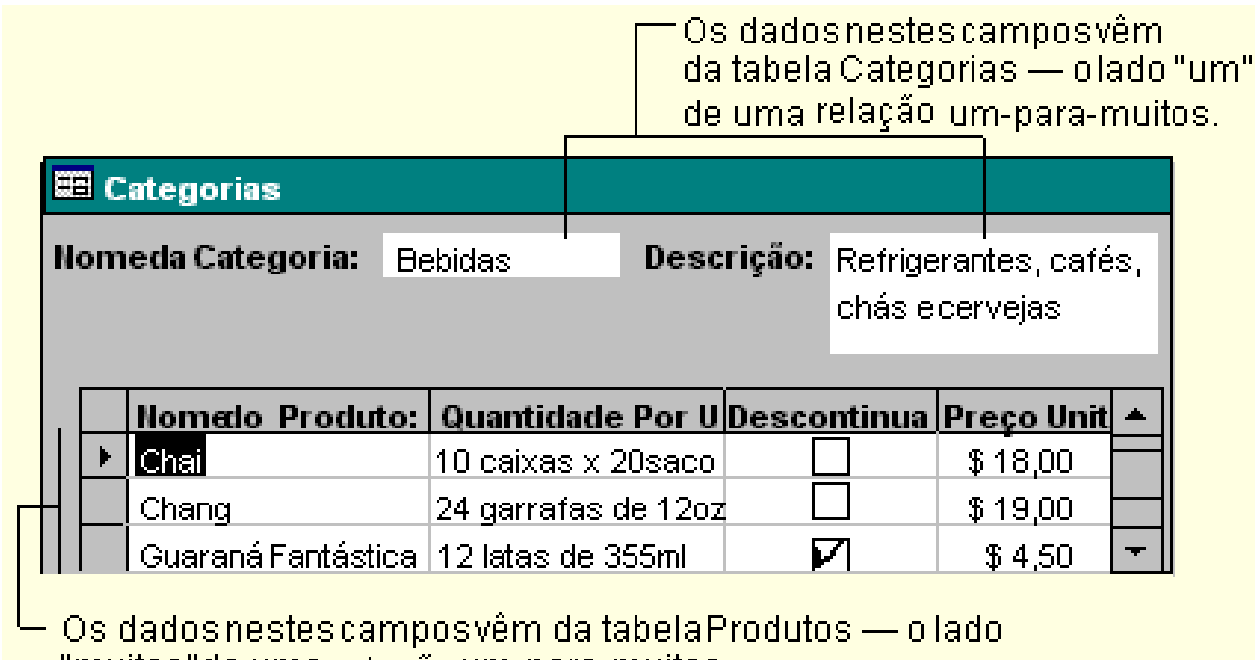

"muitos"de uma relação um-para-muitos.

# **Formulários IV**

#### *Formulários ligados*

- O conceito de subformulário fica representado por um controlo, normalmente um botão de comando
- Os dados são igualmente apresentados hierarquicamente

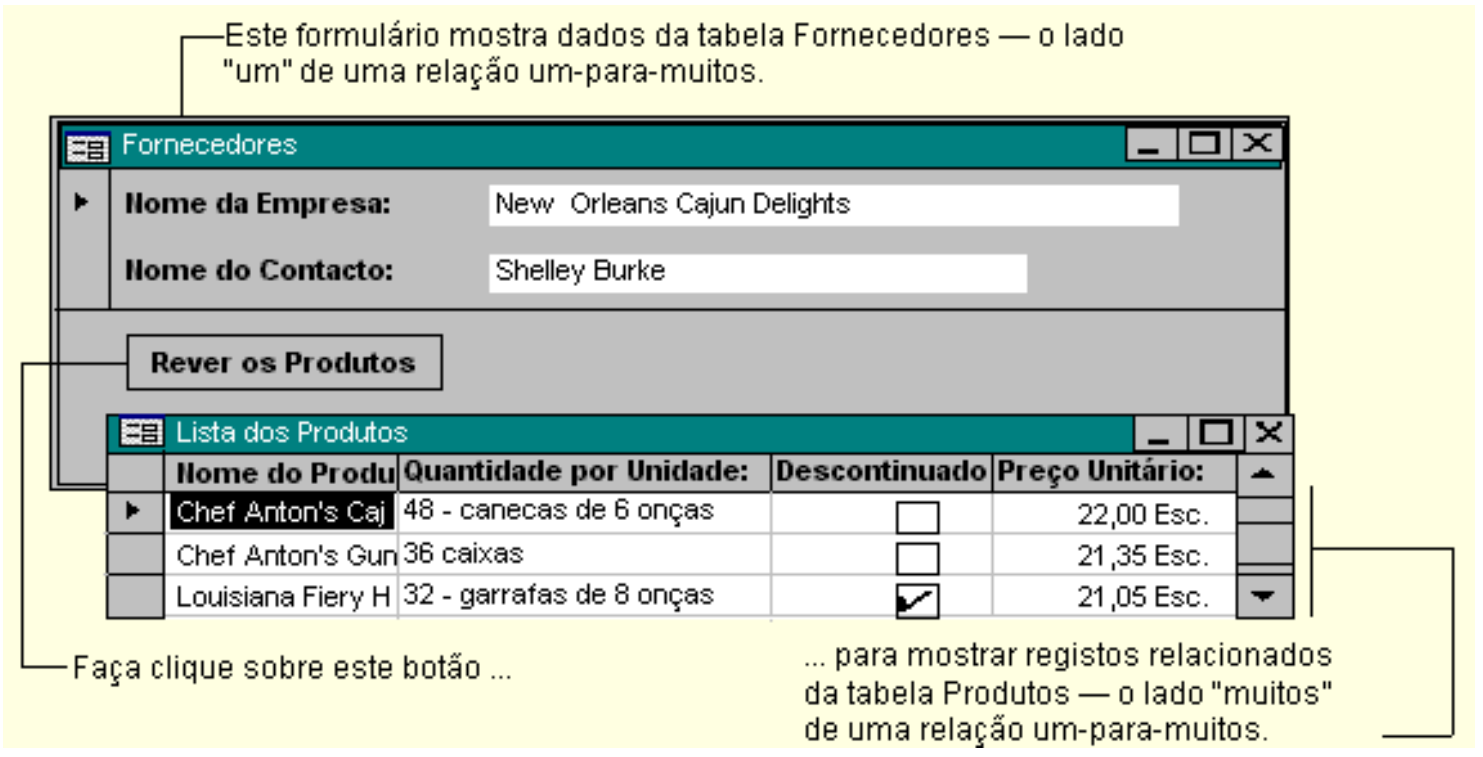

# **Formulários V**

### *Novo formulário*

- **Vista de estrutura**: para estruturar formulários de raíz
- **Assistente de Formulários**: cria formulários em função de conjuntos de opções
- **Formulários Automáticos**: cria formulários com base em padrões predefinidos
- **Assistente de Gráficos**: cria formulários em forma de gráfico
- **Assistente de Tabelas Dinâmicas**: cria formulários em forma de tabela dinâmica

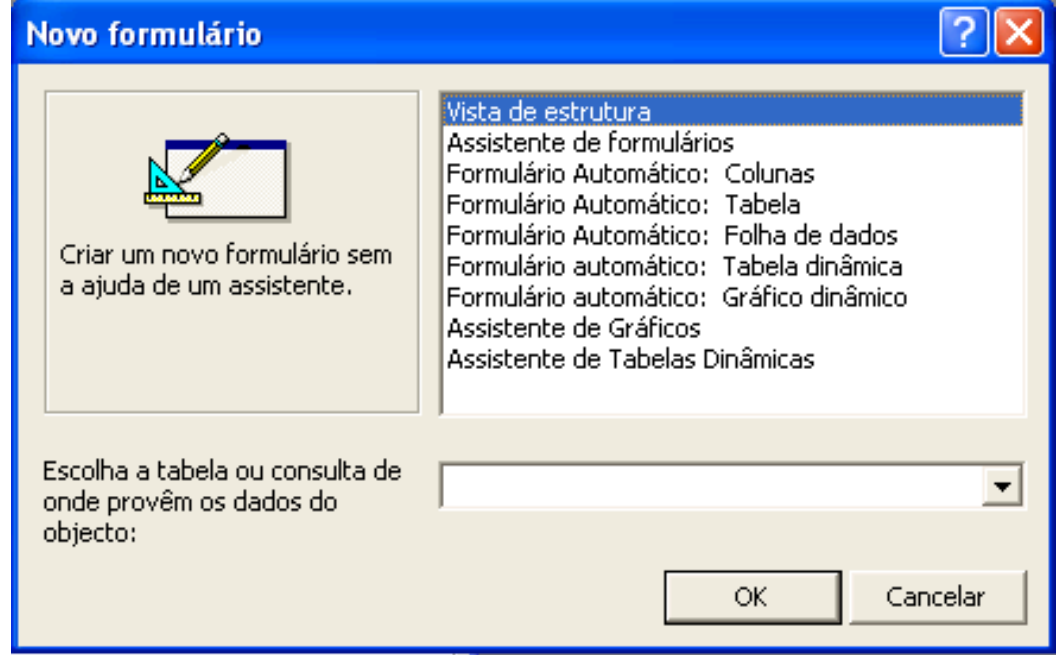

## **Formulários VI**

#### *Assistente de formulários*

- É o modo mais simples e rápido de criar um formulário que reúna dados de mais do que uma tabela
- **Permite definir o tipo de formulário hierárquico**

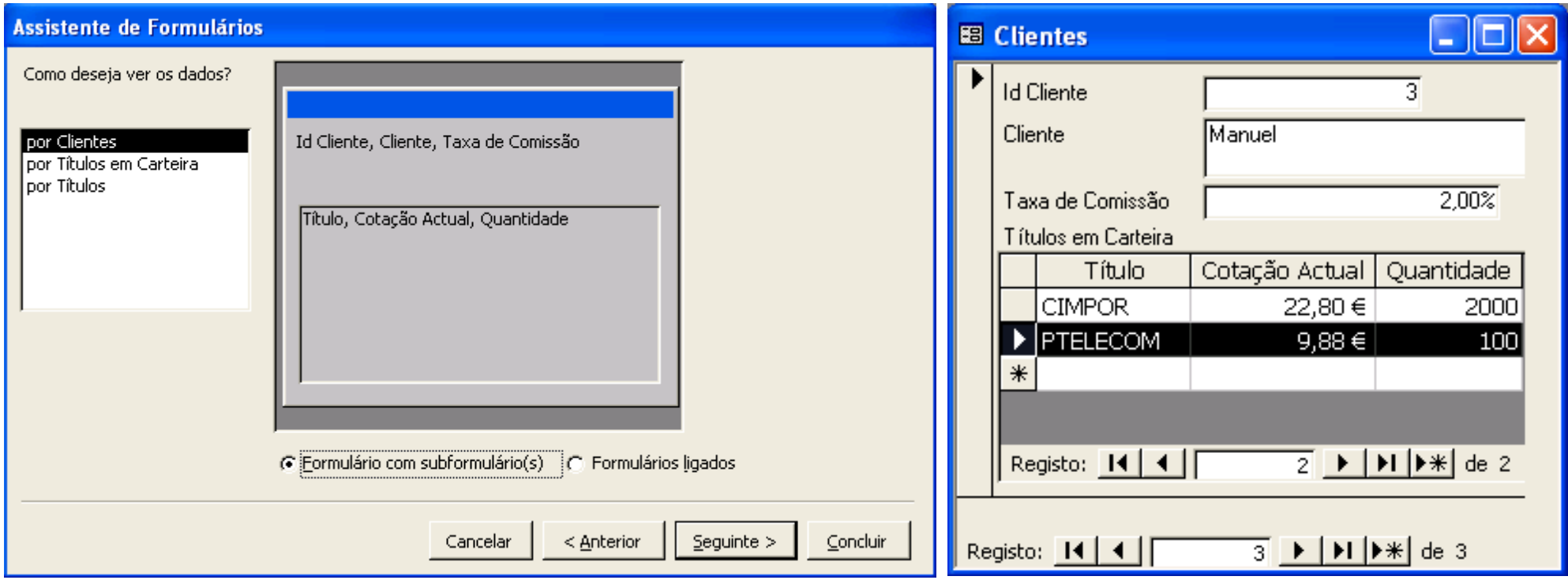

# **Formulários VII**

### *Vista de estrutura I*

- Permite personalizar o conjunto de controlos de um formulário
- Cabeçalho, Detalhe e Rodapé do formulário
- Controlos dependentes: reflectem directamente o conteúdo do registo actual
- Controlos independentes: mostram informação estática ou informação relativa ao conteúdo do registo actual (cálculos) mas não estão directamente ligados a ele

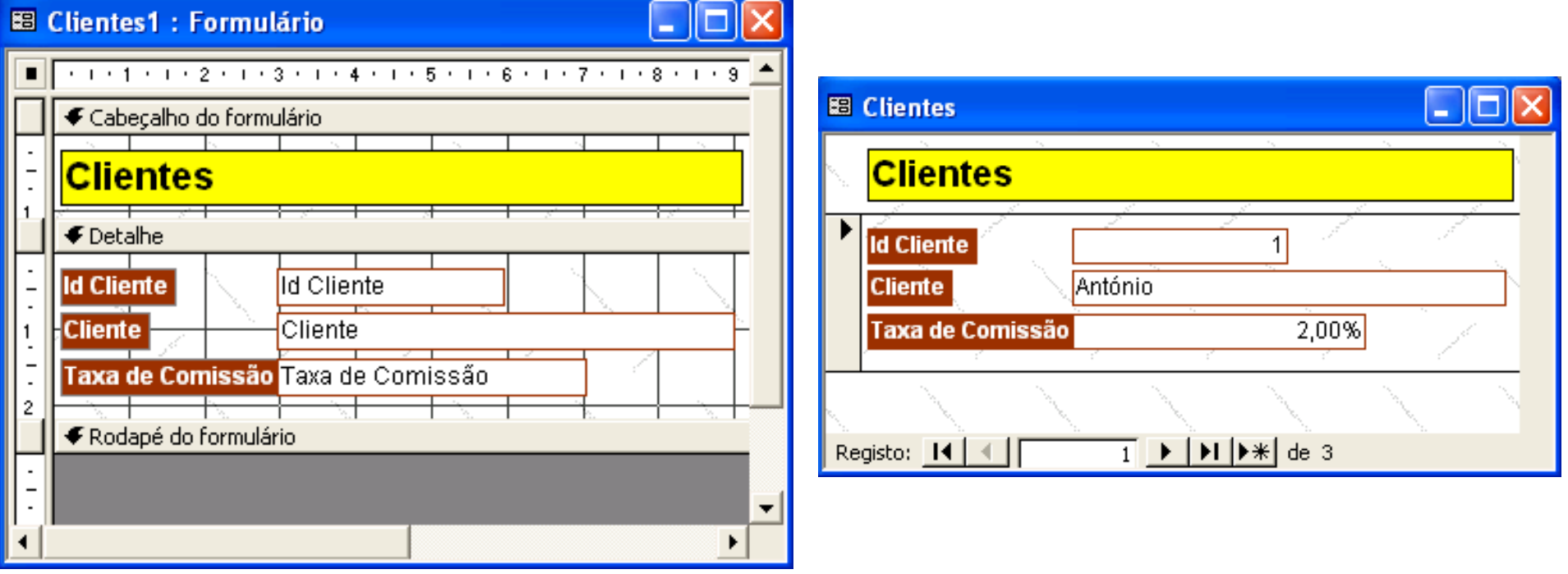

# **Formulários VIII**

#### *Vista de estrutura II*

- Botão *Lista de campos*: controlos dependentes
- Botão *Caixa de ferramentas*: controlos e assistentes de controlos
- Botão *Formatação automática*: formatos predefinidos
- Botão *Código*: procedimento de acontecimentos
- Botão *Propriedades*: configuração de formulários e controlos

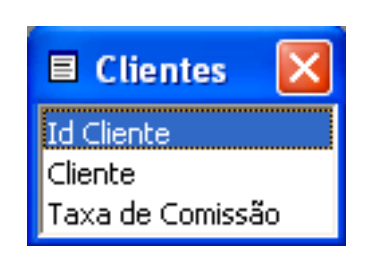

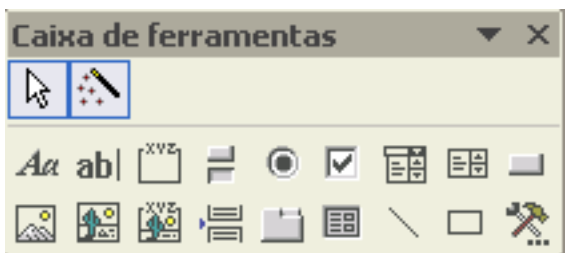

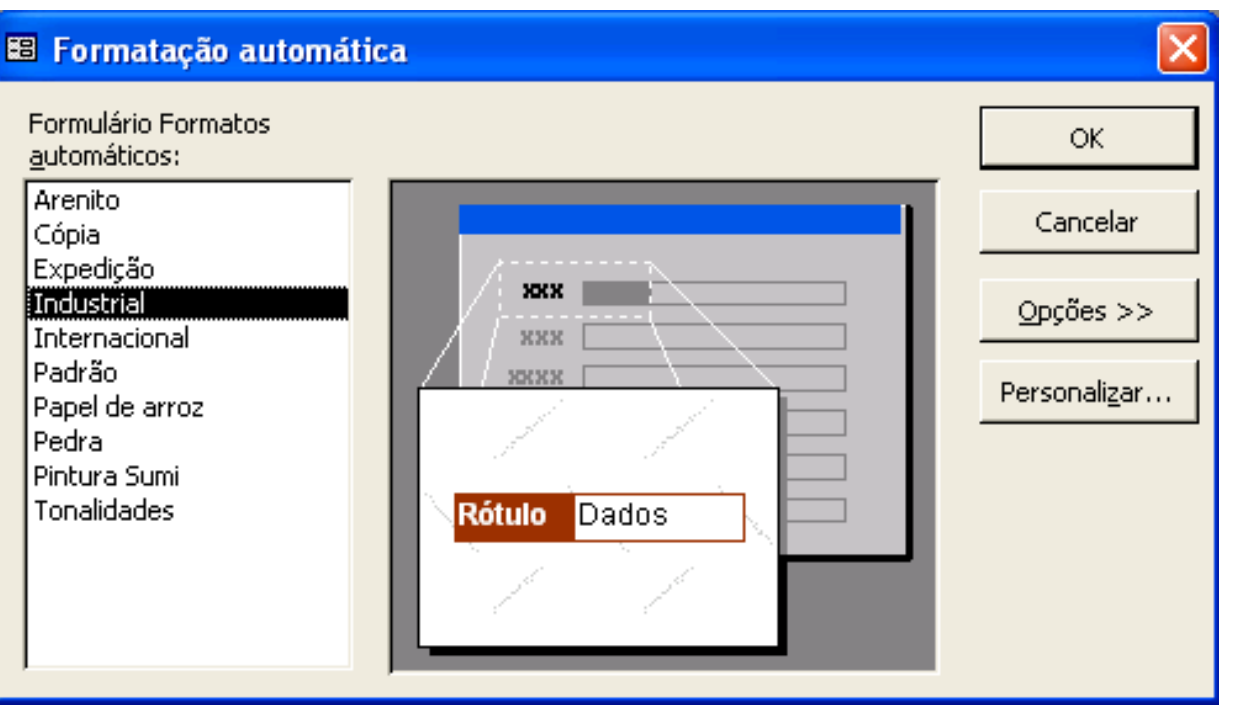

倒 隥

**Access: #** 43

# **Formulários IX**

### *Controlos I*

 $A\alpha$ 

 $ab<sub>l</sub>$ 

 $\left[\begin{smallmatrix} \chi \vee z \\ \ldots \end{smallmatrix} \right]$ 

 $\equiv$ 

 $\odot$ 

 $\overline{\mathbf{v}}$ 

雷

EH

 $\Box$ 

- **Rótulos**: servem para apresentar texto descritivo; não mostram valores de campos ou cálculos; são sempre independentes; não se alteram quando se move de um registo para outro
- **Caixas de texto**: servem para visualizar valores de campos (caso em que são dependentes); apresentar resultados de cálculos ou aceit ar dados do utilizador (caso em que são independentes)
- **Grupos de opção**: servem para apresentar um conjunto limitado de opções; cada opção está associada a um dado valor; a selecção de uma dada opção define o valor do grupo
- **Botões de alternar, botões de opção e caixas de verificação**: servem para apresentar tipos de dados Sim/Não; quando o botão/caixa está seleccionado o valor é Sim, quando não está é Não; podem ser incluídos em grupos de opção
- **Caixas de combinação e caixas de listagem**: facilitam a selecção de valores e ajudam a garantir a sua correcção; podem ter mais do que uma coluna mas apenas uma pode ser dependente
- **Botões de comando**: fornecem uma forma de executar acções por simples clique sobre eles; existem mais de 30 tipos diferentes de acções já previamente definidas para serem associadas a botões de comando

# **Formulários X**

### *Controlos II*

圆

圈

圝

冒

白

国

 $\mathbb{R}$ 

- **Imagens**: permitem adicionar imagens aos formulários
- **Molduras de objectos dependentes e independentes**: permitem adicionar objectos dependentes/independentes a um formulário sob a forma de objecto inserido ou de objecto ligado; no caso de objectos dependentes o campo associado deve ser do tipo Objecto OLE
- **Quebras de página**: permitem definir quebras de página em formulários de várias páginas
	- **Controlos separador**: servem para apresentar várias páginas de informação como um conjunto único; é especialmente útil nos casos em que os dados a apresentar podem ser agrupados em várias categorias
	- **Subformulários**: são particularmente eficazes para mostrar dados relativos a relações um-para-muitos; o formulário principal e o subformulário ficam ligados de forma a que o subformulário mostre apenas os registos que estão relacionados com o registo actual do formulário principal; um formulário pode ter um número indeterminado de subformulários
	- **Linhas e rectângulos**: permitem desenhar linhas e rectângulos

# **Formulários XI**

#### *Propriedades*

- Origem dos registos: tabela, consulta ou instrução SQL
- Ligar campos incorporados e principais: campos de ligação entre formulários e subformulários
- **Origem do controlo: campo** dependente do controlo
- **Acontecimentos: macros ou** procedimentos em código VBA

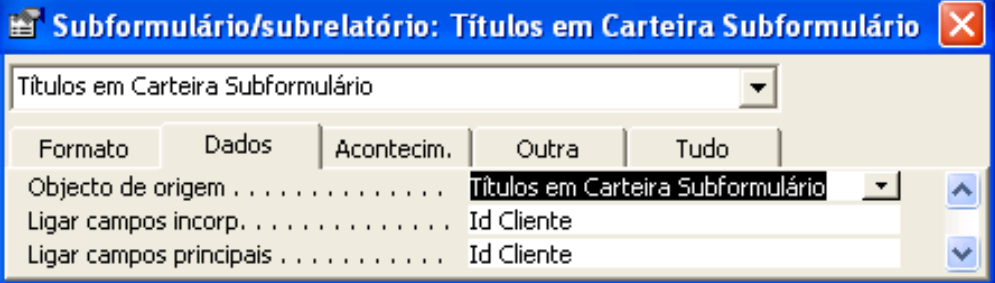

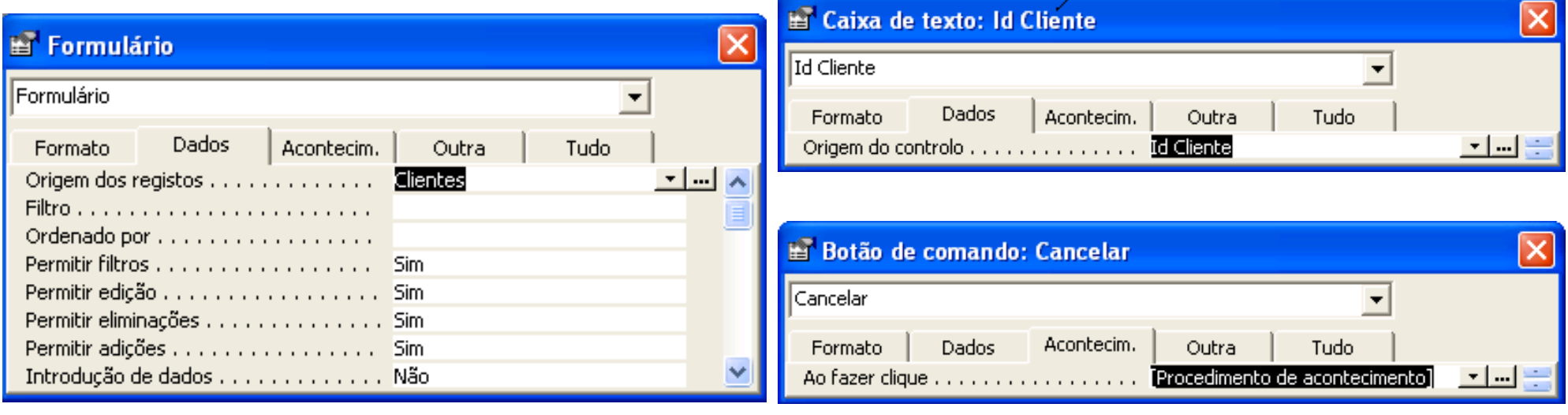

**Access: #** 46

### **Formulários XII**

#### *Controlos com cálculos*

- $\bullet$  = [PreçoUnitário]\*0,75
- = [Endereço] & ISe(ÉNulo([Cidade]),"", " " & [Cidade])
- **•** = Formulários![Clientes]![Id Cliente]

### *Funções agregadas em subformulários*

- No subformulário: =Soma([Quantidade]\*[Cotação Actual])
- No formulário: = [Títulos em Carteira Subformulário]![Valor em Carteira]

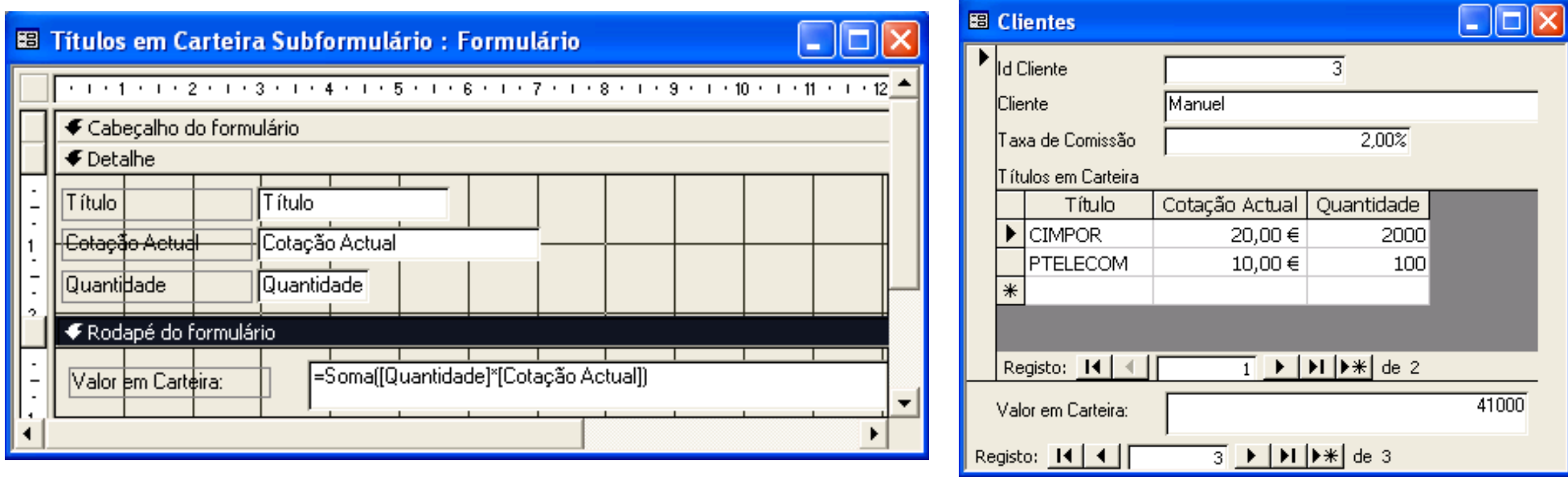

## **Relatórios I**

#### *Para que servem?*

- Servem para apresentar os dados num formato passível de ser impresso
- Permitem configurar e personalizar uma série de aspectos relacionados com o modo como os dados são impressos

### *Como são?*

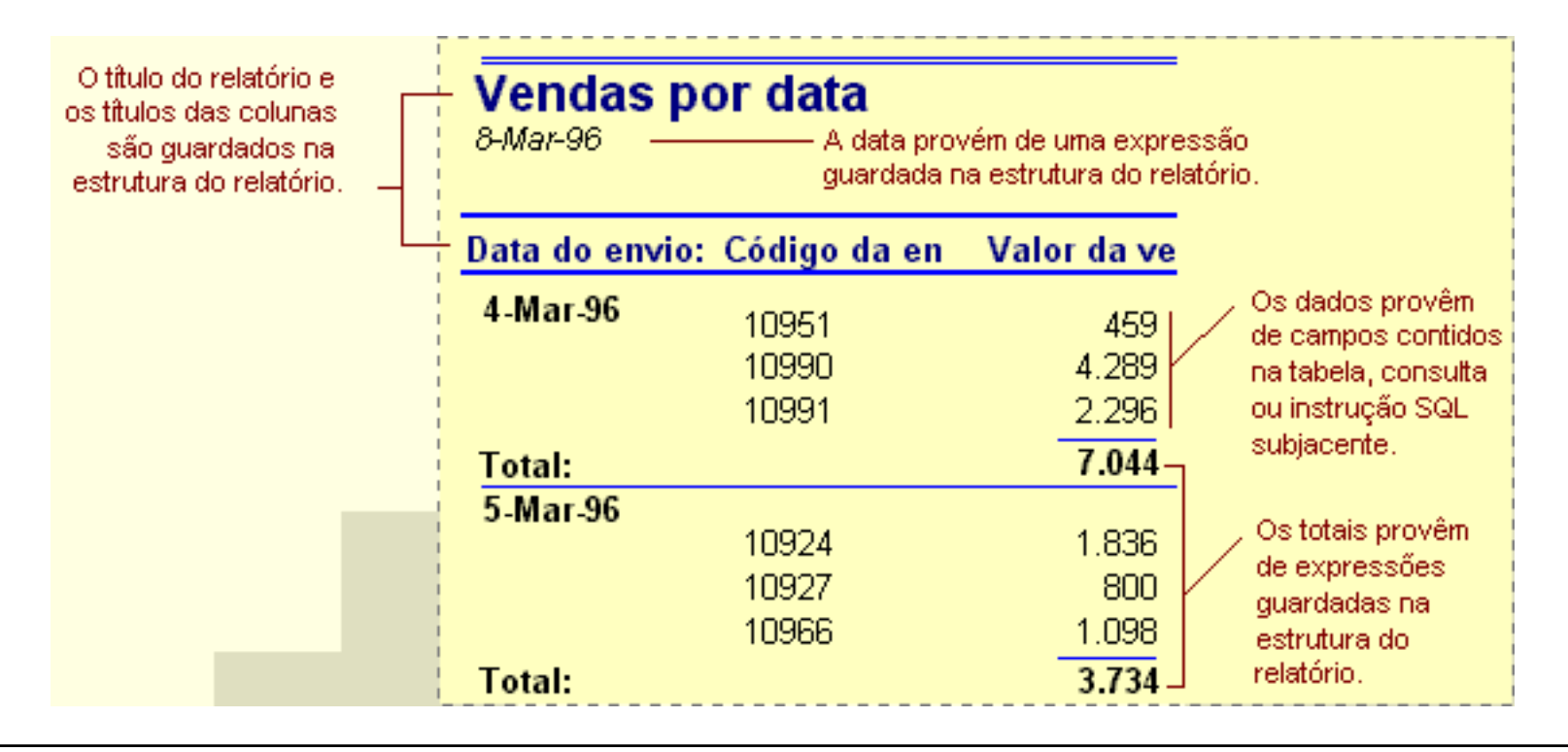

# **Relatórios II**

### *Como funcionam?*

- **Tal como os formulários,** disponibilizam uma série de controlos para personalizar a interface com o utilizador e para criar dependências entre os registos das tabelas e os dados do relatório
- A grande diferença para com os formulários é que os relatórios estão essencialmente vocacionados para lidar com as especificidades relacionadas com a impressão de dados

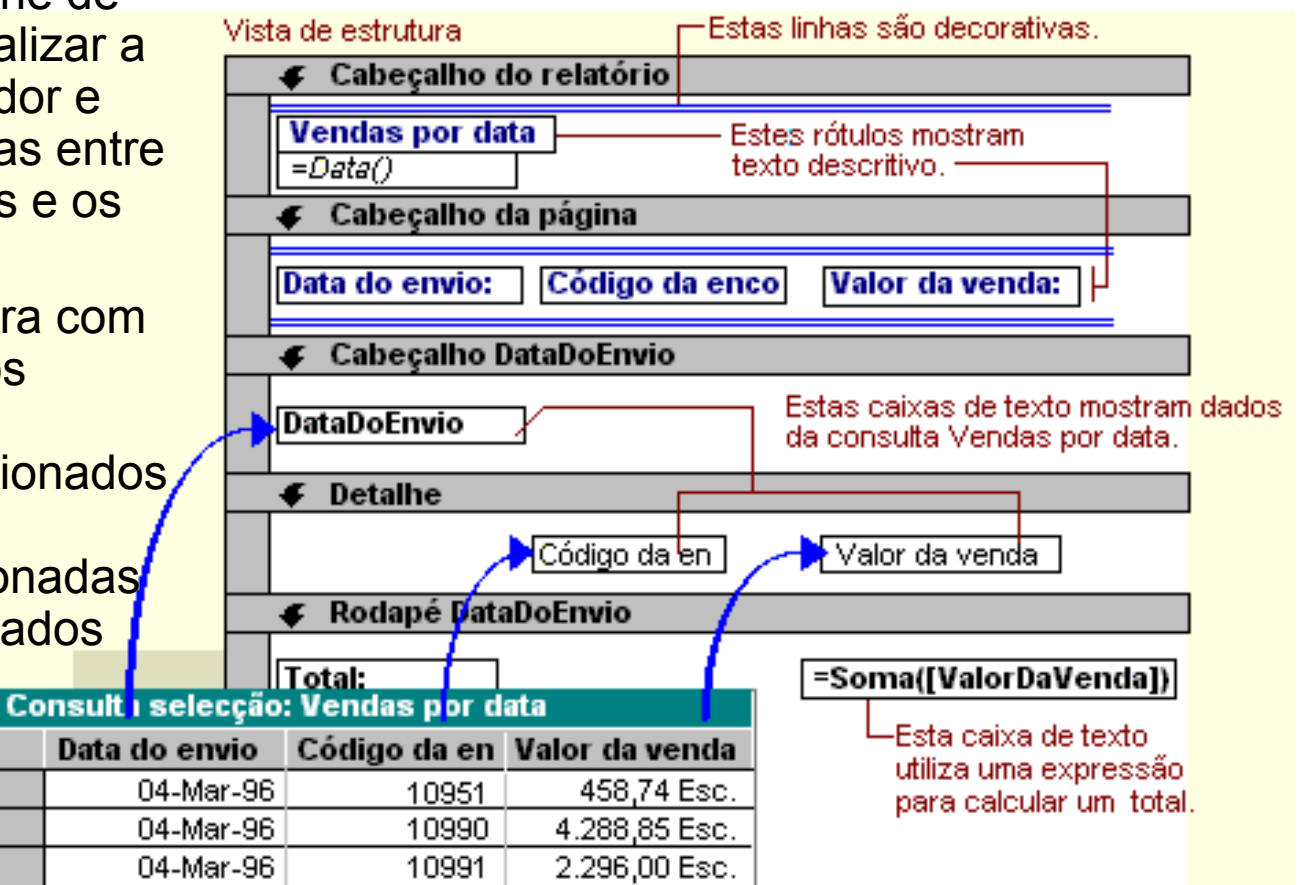

# **Relatórios III**

### *Sub-relatórios*

- É um relatório dentro de outro relatório
- **Sub-relatórios independentes**: são aqueles cujos dados não estão directamente relacionados com os dados do relatório principal
- **Sub-relatórios dependentes**: são particularmente eficazes para visualizar dados de relações um-para-muitos. As propriedades '*Ligar campos principais'* <sup>e</sup>'*Ligar campos incorporados'* do controlo sub-relatório permitem especificar os campos relacionados dos registos do sub-relatório e do relatório principal

O relatório principal não dependente contém dois sub-relatórios não relacionados.

#### Resumo das Vendas

19-abr-96

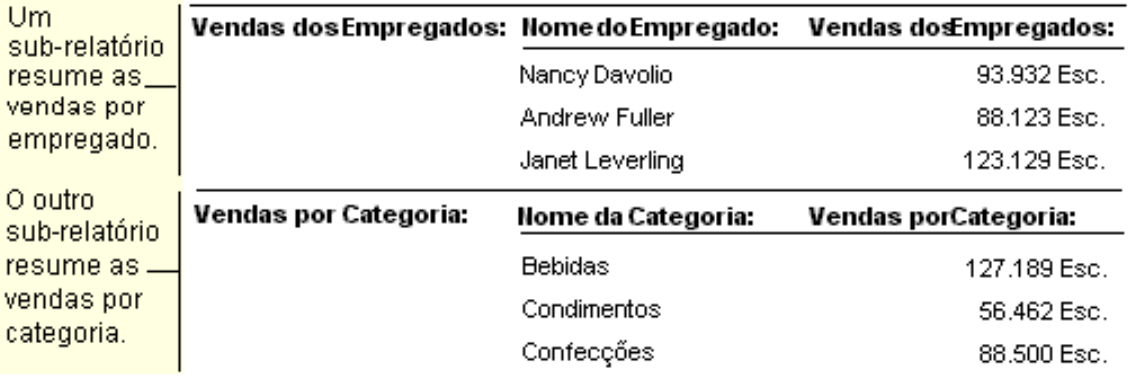

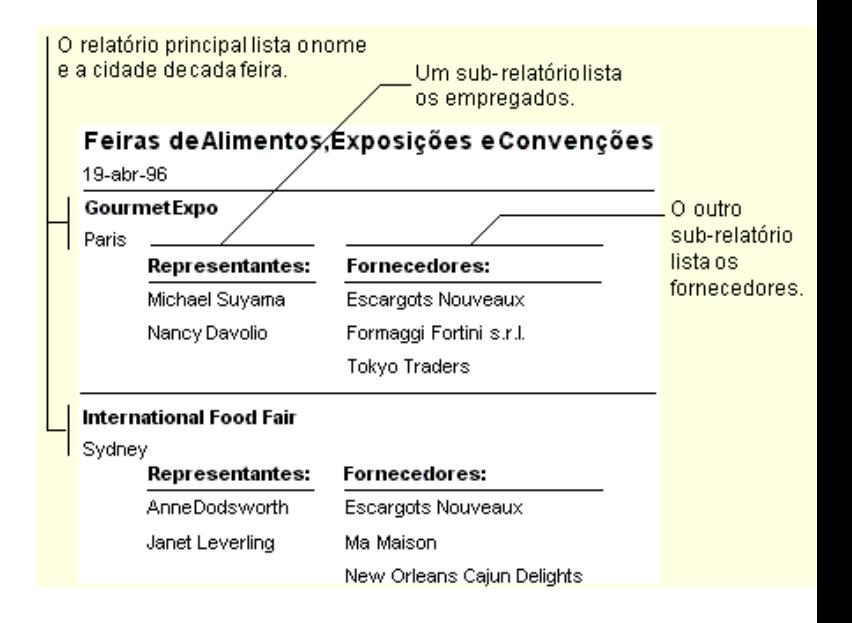

#### **Access: #** 50

### **Relatórios IV**

#### *Agrupamento de registos*

O agrupamento de registos que partilham valores comuns facilita a apresentação dos dados e permite o cálculo de subtotais relativos ao grupo

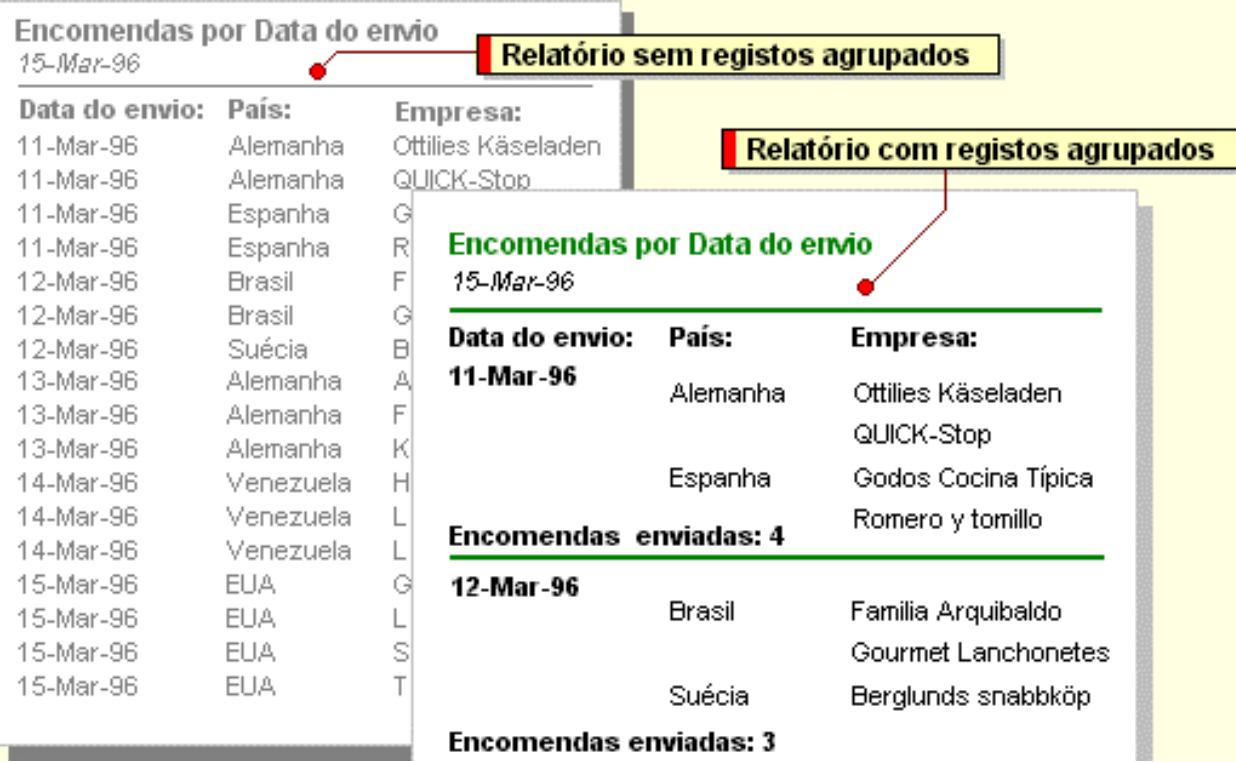

# **Relatórios V**

#### *Novo relatório*

- **Vista de estrutura**: para estruturar relatórios de raíz
- **Assistente de Relatórios**: cria relatórios em função de conjuntos de opções
- **Relatórios Automáticos**: cria relatórios com base em padrões predefinidos
- **Assistente de Gráficos**: cria relatórios em forma de gráfico
- **Assistente de Etiquetas**: cria relatórios para impressão em etiquetas

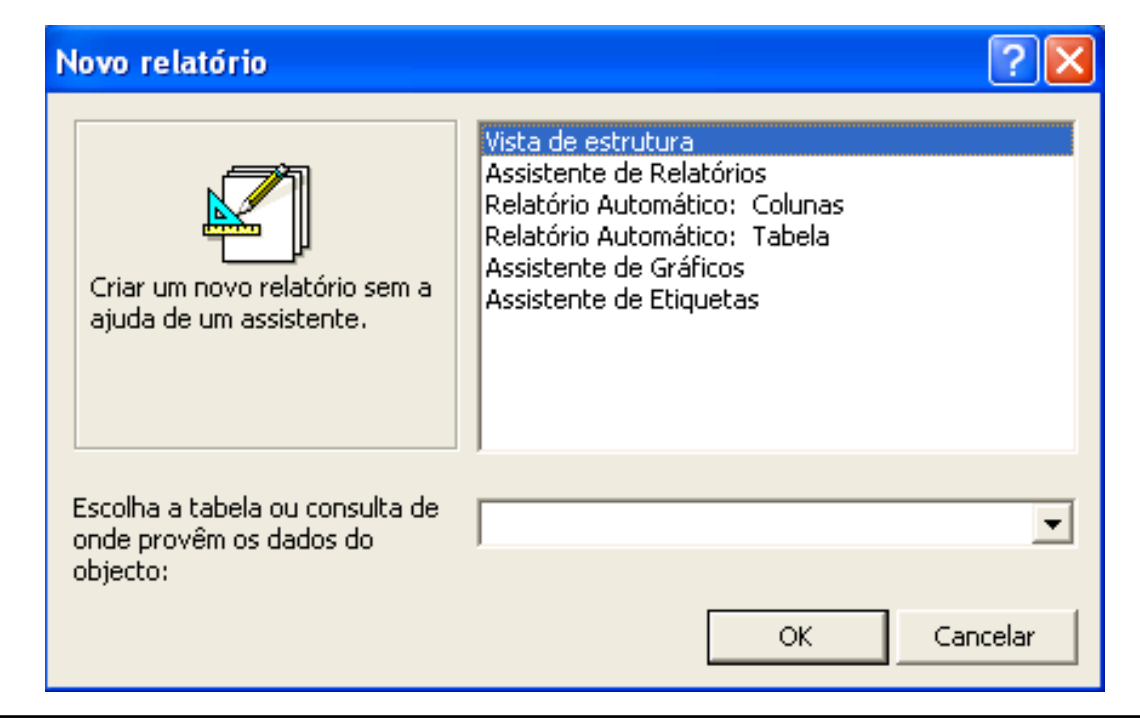

### **Relatórios VI**

#### *Assistente de relatórios*

- É o modo mais simples e rápido de criar relatórios que reúnam dados de mais do que uma tabela
- Uma forma de simplificar e potenciar o uso do assistente é utilizar consultas que agrupem, filtrem e ordenem previamente os dados de origem para o relatório
- Opções: tabelas e campos; níveis de agrupamento; sequência de ordenação; valores de resumo; esquema; orientação e estilo

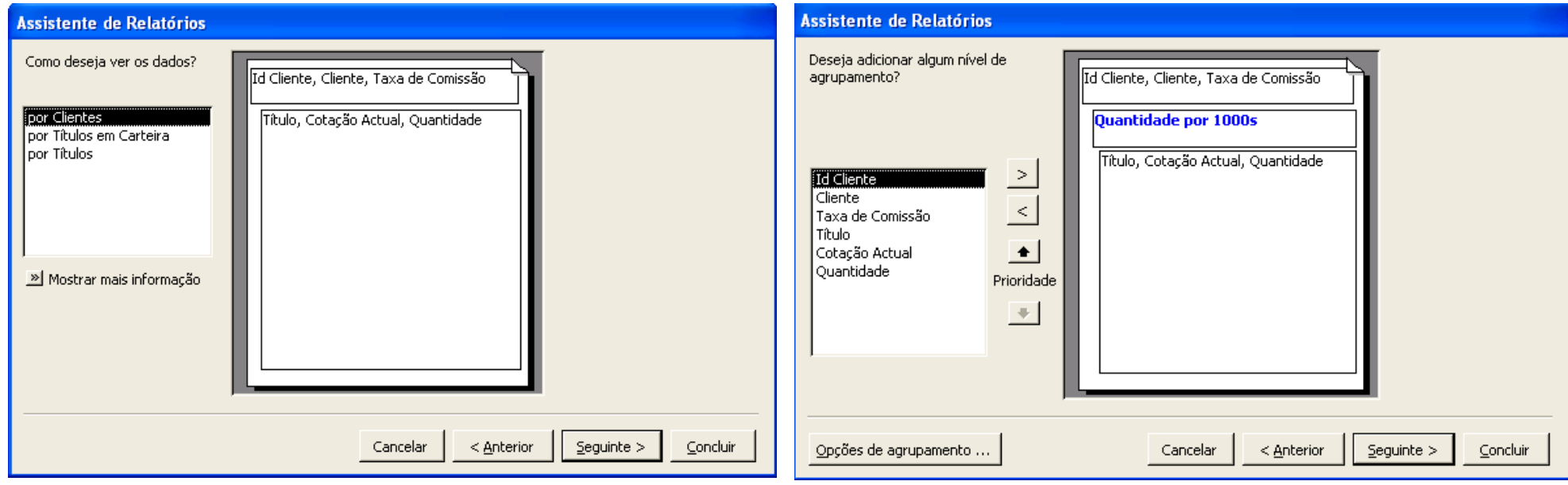

### **Relatórios VII**

#### *Pré-visualizar*

- **•** Permite visualizar o relatório antes de imprimir
- Botões de impressão e visualização $\bullet$

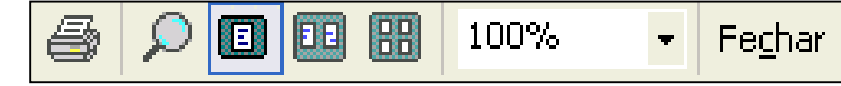

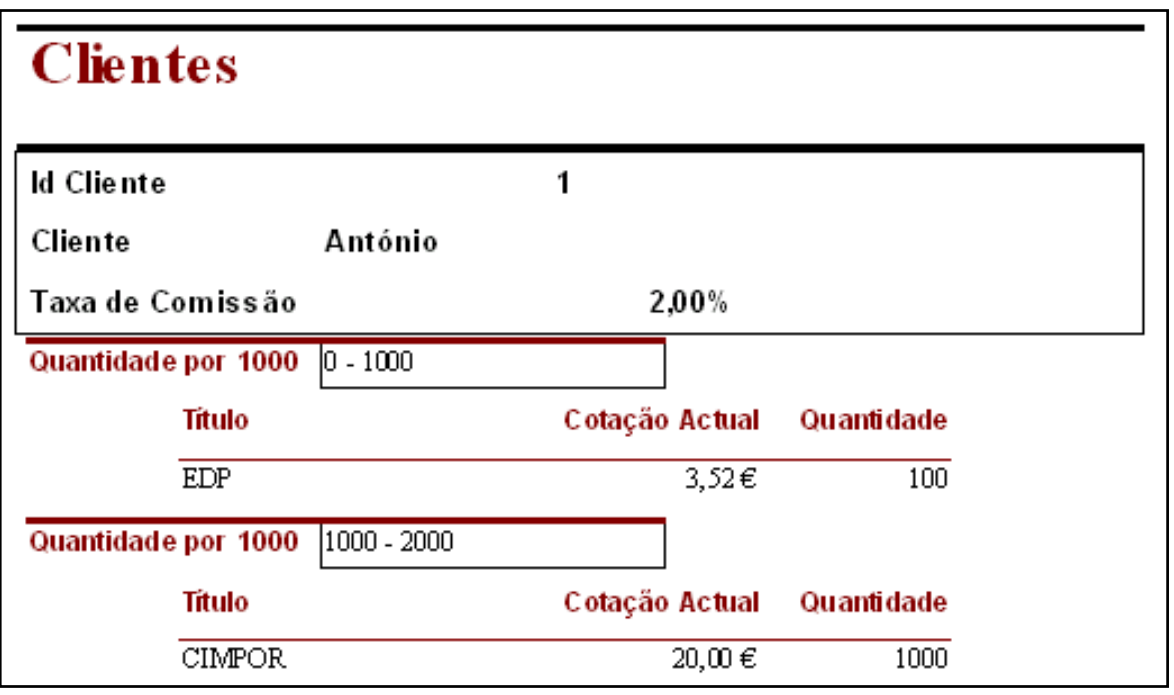

# **Relatórios VIII**

#### *Vista de estrutura*

- **•** Permite personalizar o conjunto de controlos do relatório
- Funcionalidade dos controlos idêntica à nos formulários
- A informação encontra-se dividida por secções (cabeçalhos, rodapés e detalhe) a que correspondem os níveis de agrupamento definidos

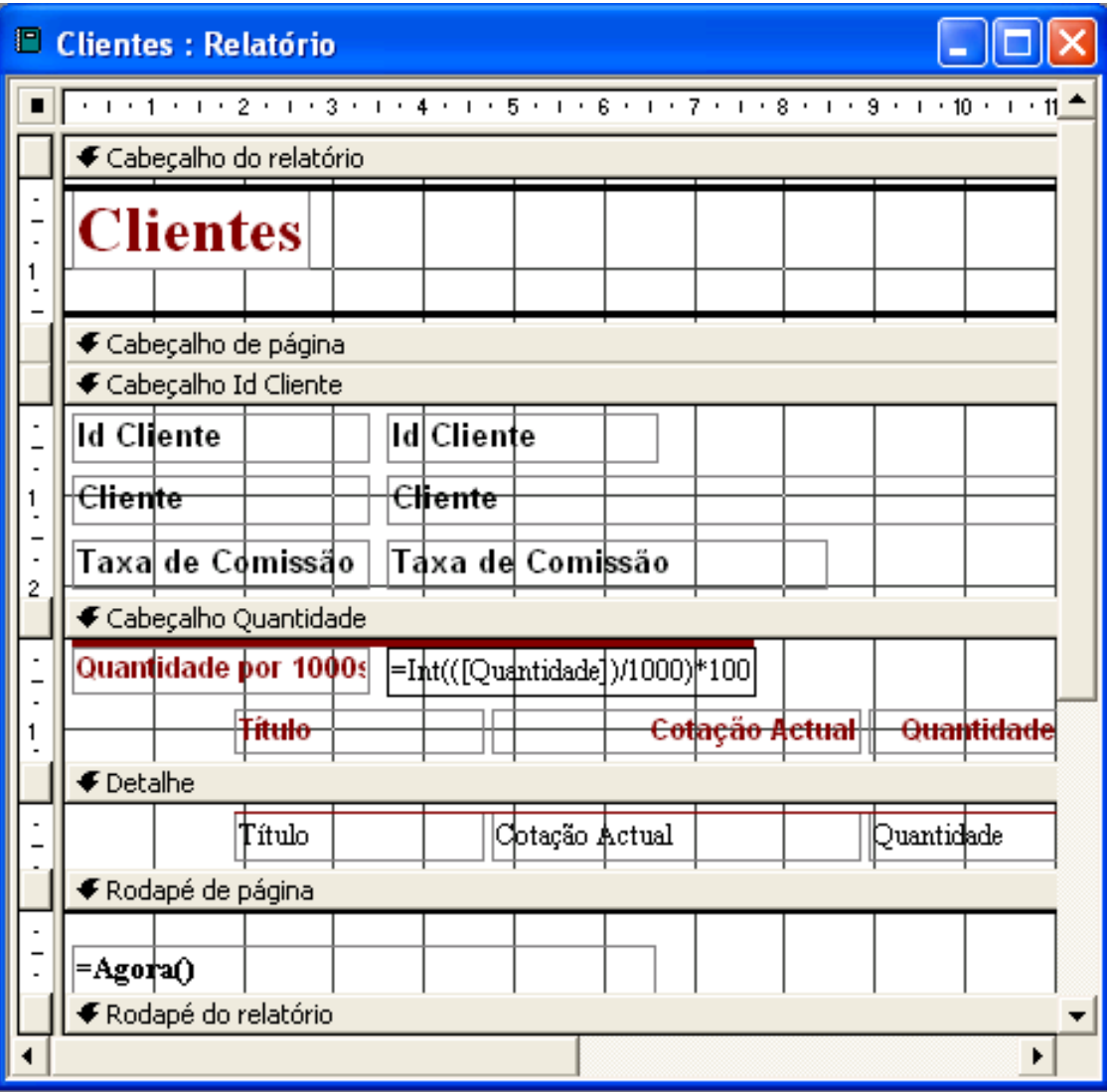

# **Relatórios IX**

#### *Secções*

- Cada secção preenche o relatório de acordo com regras predefinidas
- **Existem 5 secções básicas**
- **•** Por cada agrupamento de dados são adicionadas 2 novas secções
- Na vista de estrutura, o conteúdo de uma secção representa o tipo de informação por registo
- **Na pré-visualização, essa** informação é repetida consoante o número de registos a apresentar

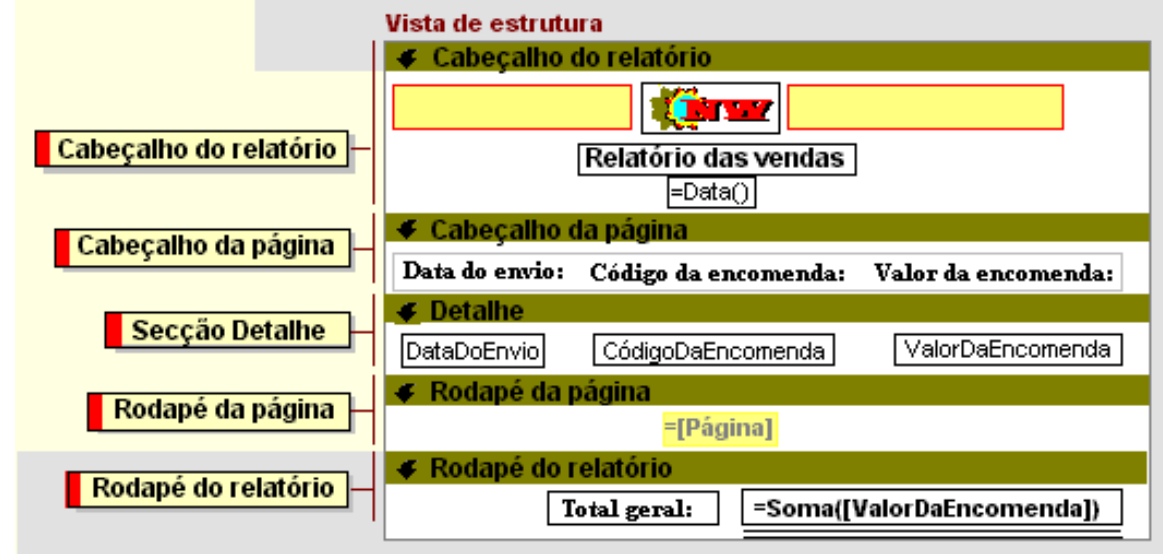

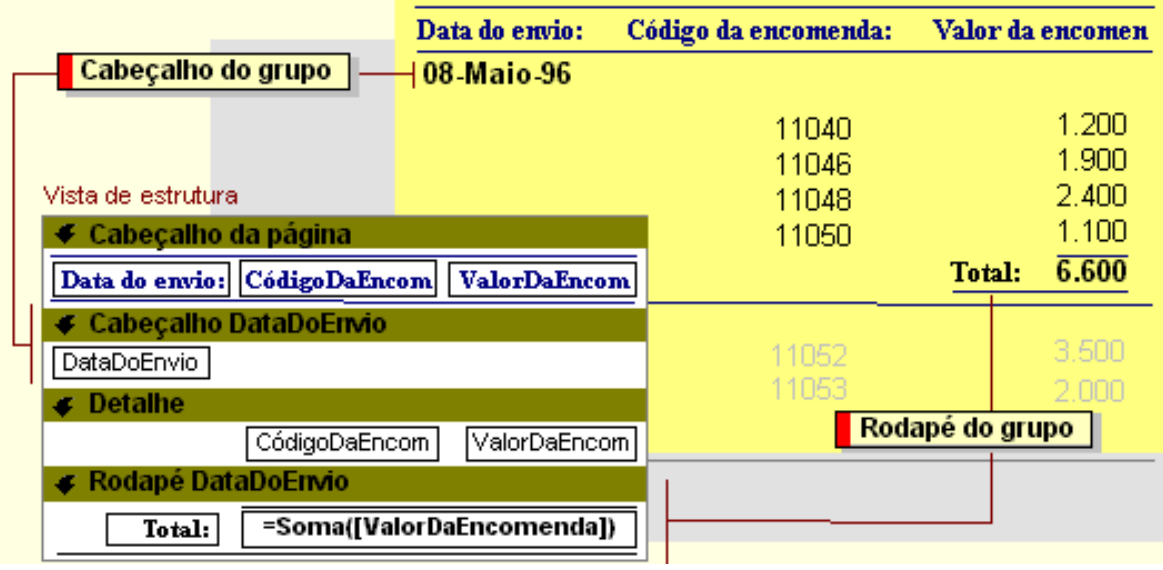

# **Relatórios X**

### *Botão Ordenar e agrupar*

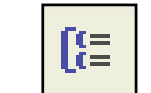

Permite definir níveis de agrupamento e sequências de ordenações entre os campos

#### *Propriedades do grupo*

- Para criar um nível de grupo é necessário definir a propriedade '*Cabeçalho do grupo'* ou '*Rodapé do grupo'* como *Sim*
- A propriedade '*Reagrupar*' especifica o modo como os valores são agrupados e a propriedade '*Intervalo do grupo'* especifica o intervalo de agrupamento
- A propriedade '*Manter junto'* especifica o modo de impressão do grupo

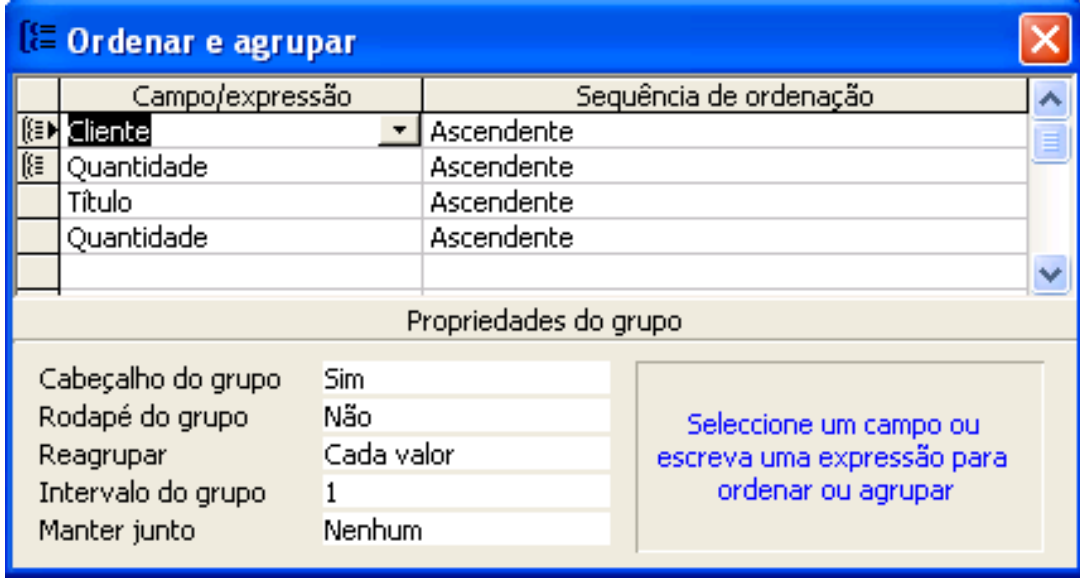

### **Macros I**

#### *Para que servem?*

- Servem para automatizar tarefas comuns e repetitivas
- São uma sequência de acções específicas que no seu conjunto executam tarefas **O** particulares

### *Como funcionam?*

Acções e argumentos

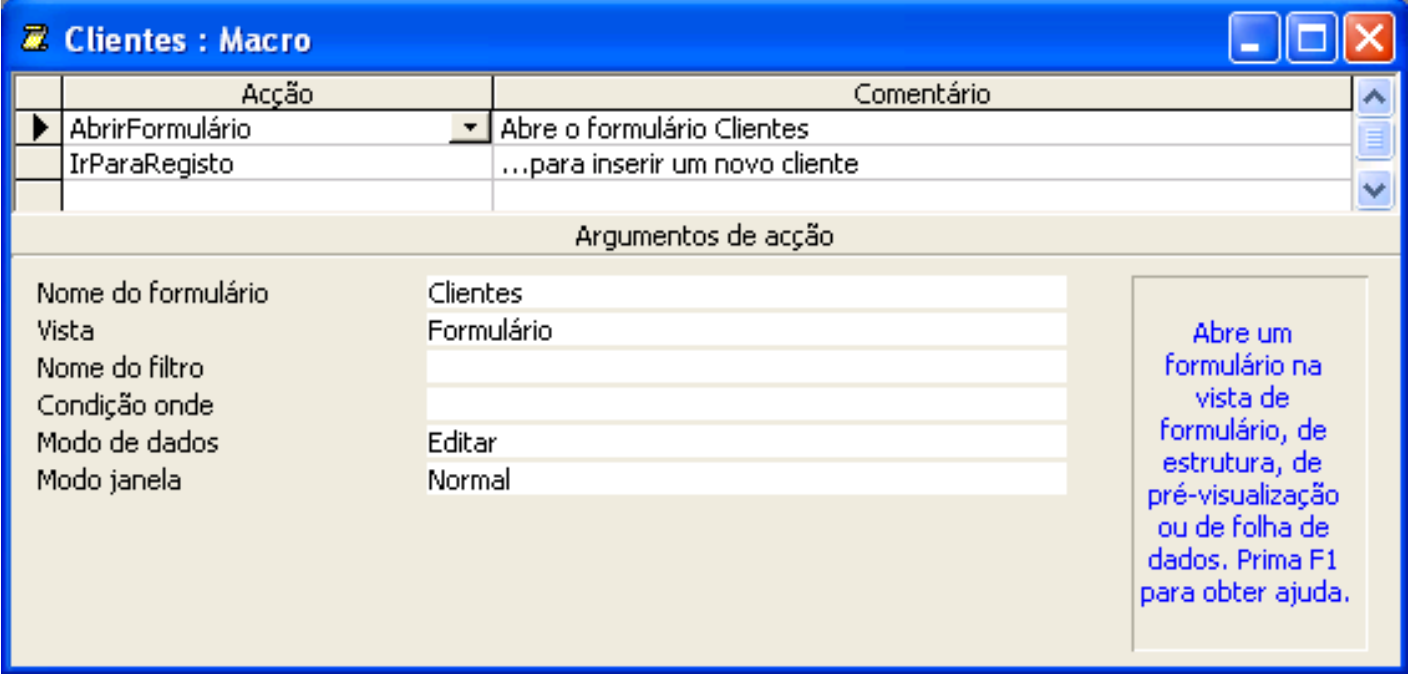

# **Macros II**

#### *Grupos de macros*

Botão *Nomes de macro*

#### *Expressões condicionais* O.

Botão *Condições*

釬

 $rac{xyz}{9}$ 

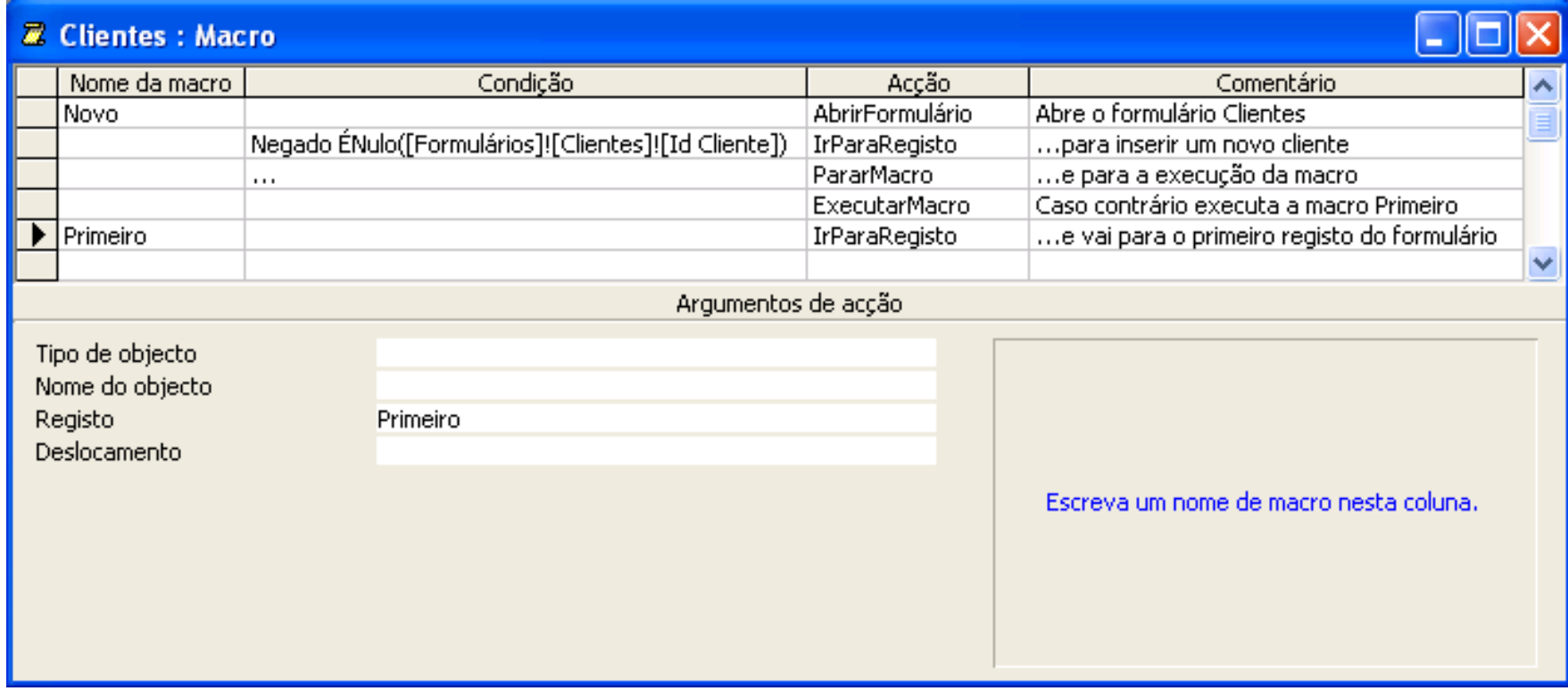

### **Macros III**

#### *Executar a partir de botões*

- Menu <Ferramentas> seguido da opção <Personalizar...>
- Arrastar a macro a executar para a barra de ferramentas pretendida

#### *Executar a partir de formulários*

- Propriedades do controlo seguido do separador *Acontecimento*
- Associar o acontecimento ao nome da macro a executar

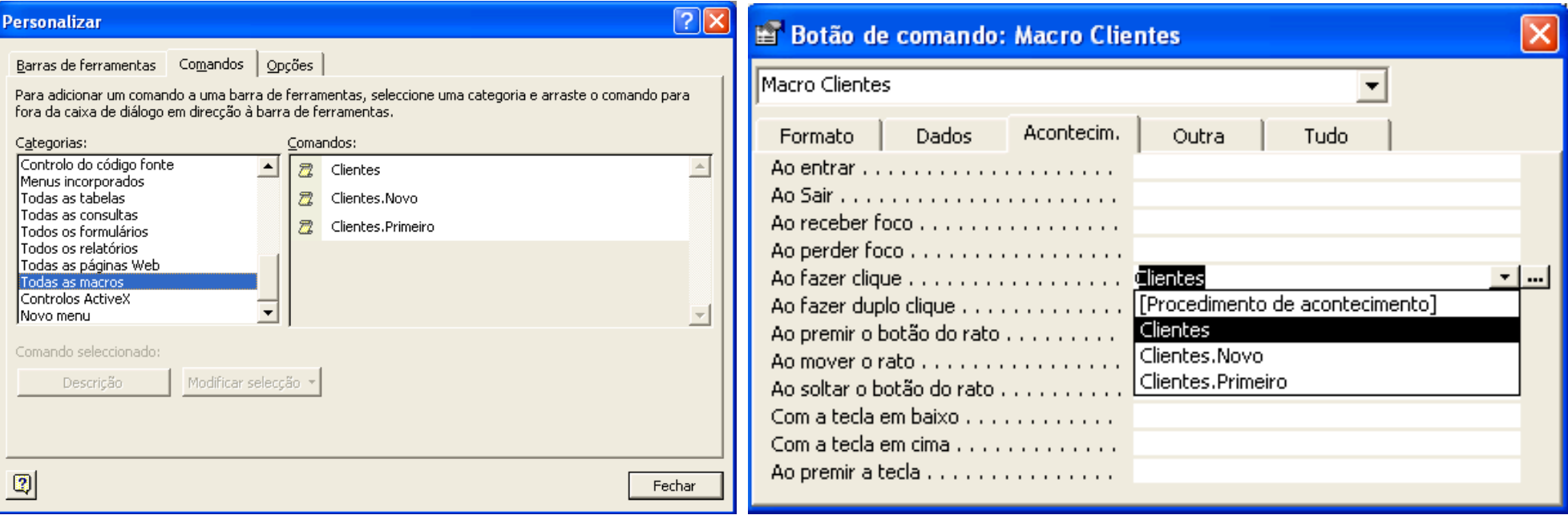

### **Ferramentas I**

#### *Painel de navegação I*

**Opção <Ferramentas>** seguida das opções <Utilitários de base de dados> e <Gestor de painéis de navegação>

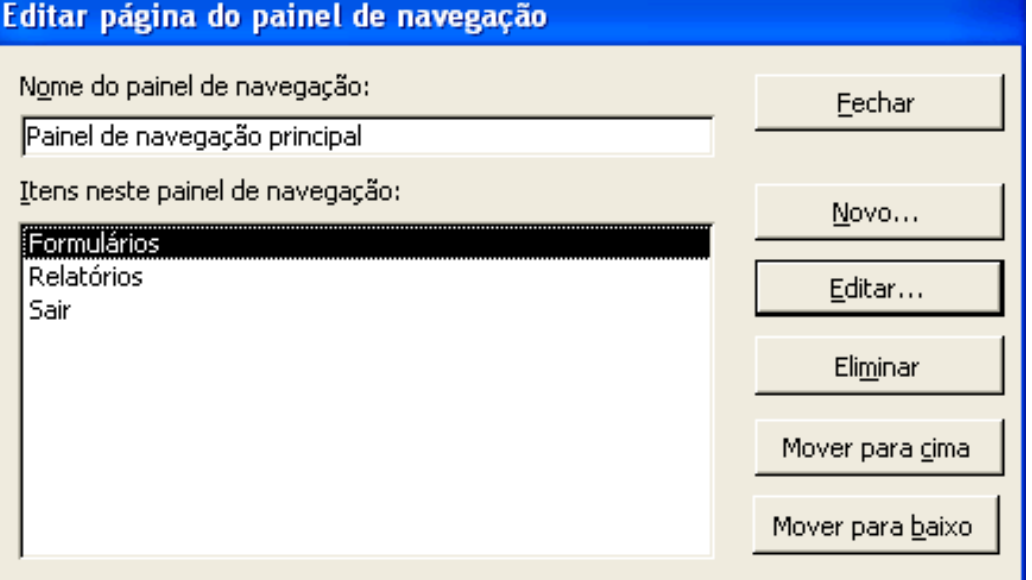

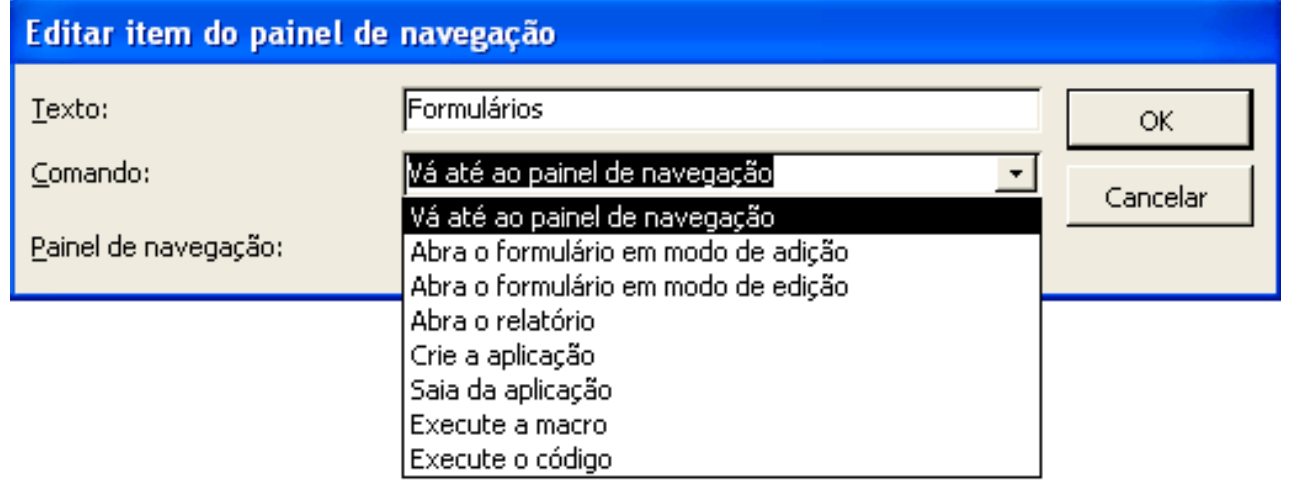

### **Ferramentas II**

#### *Painel de navegação II*

A configuração dos painéis de navegação é guardada sob a forma de uma tabela

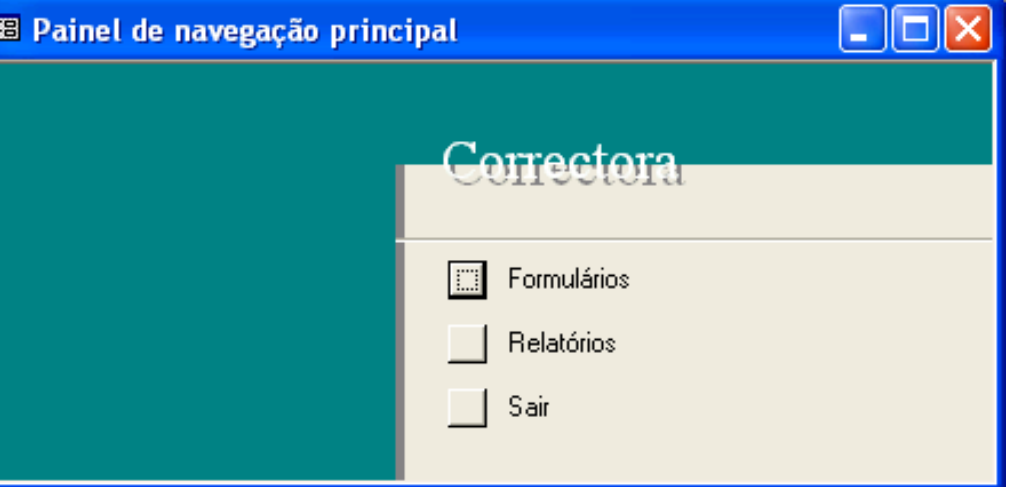

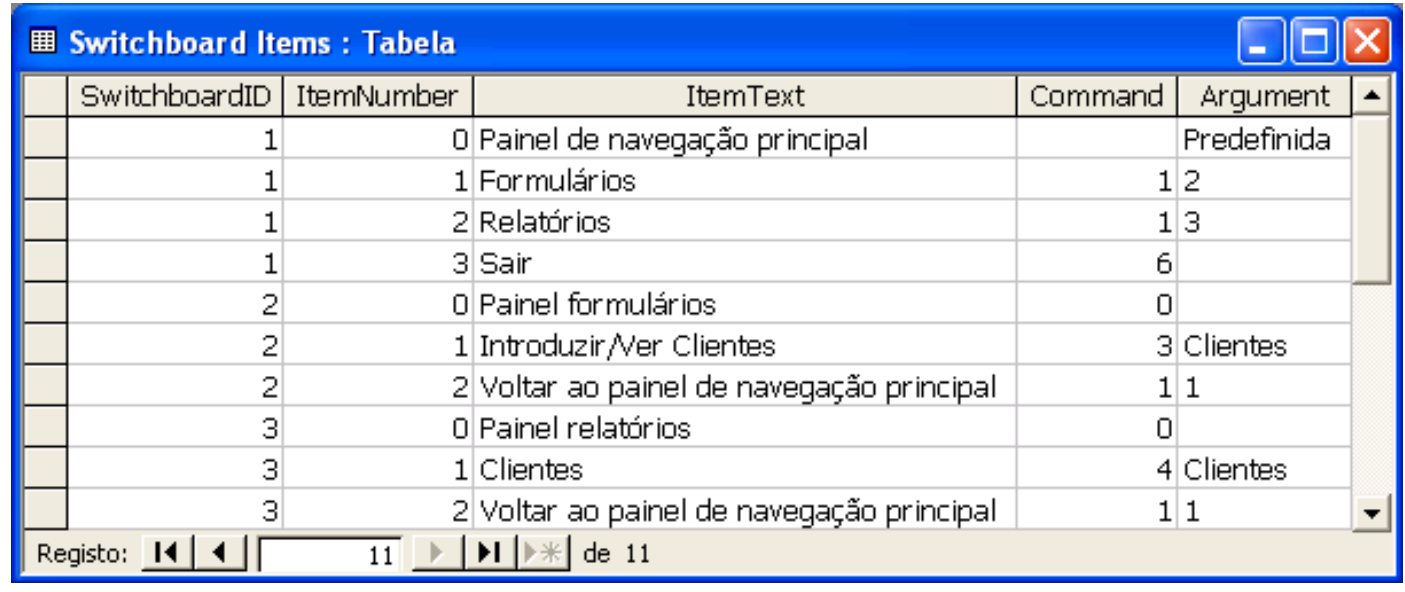

### **Ferramentas III**

#### *Arranque automático*

#### ● Opção <Arranque...>

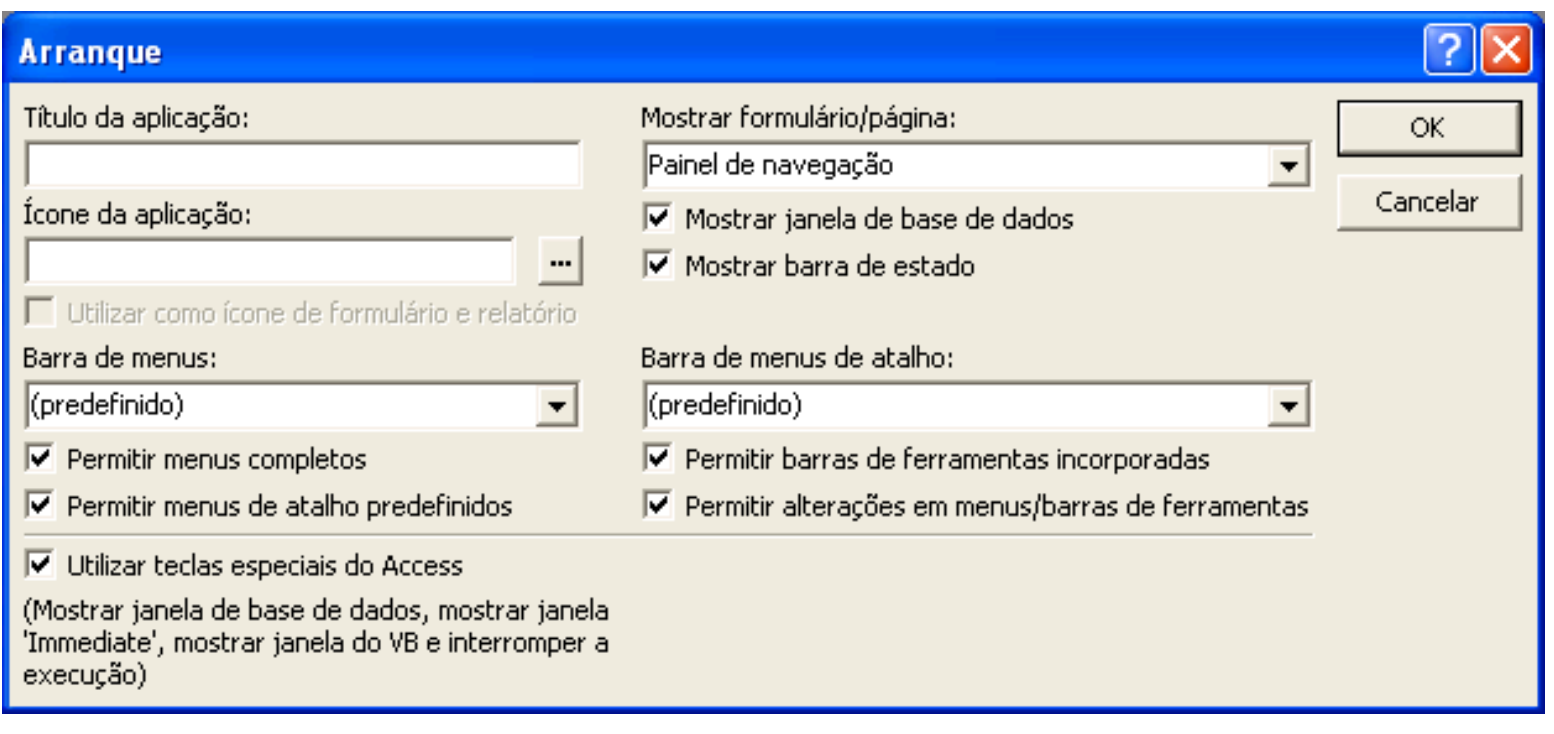

### **Ferramentas IV**

#### *Segurança*

Opção <Segurança>

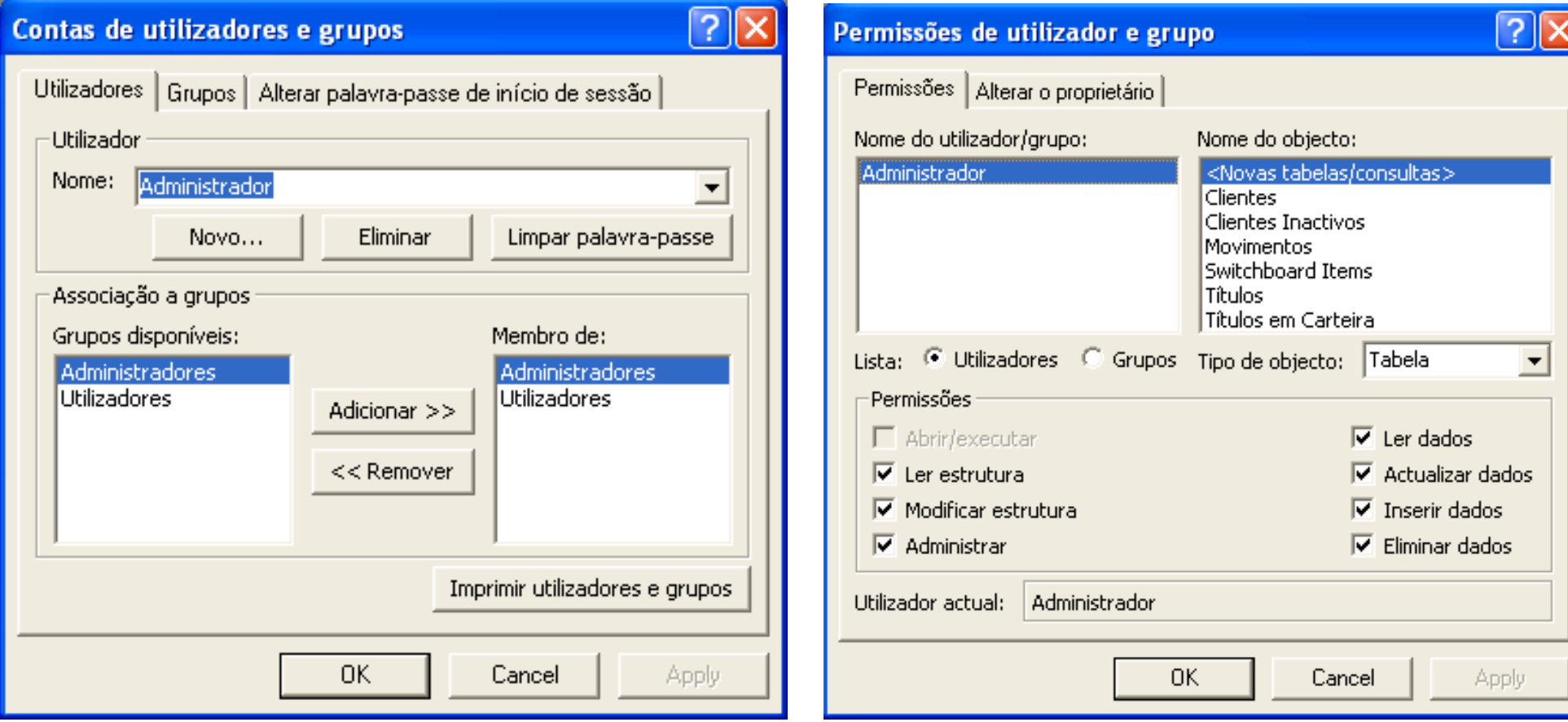